# **Vision-RTK 2** Fixposition Positioning Sensor

INTEGRATION MANUAL VERSION 2.1.0

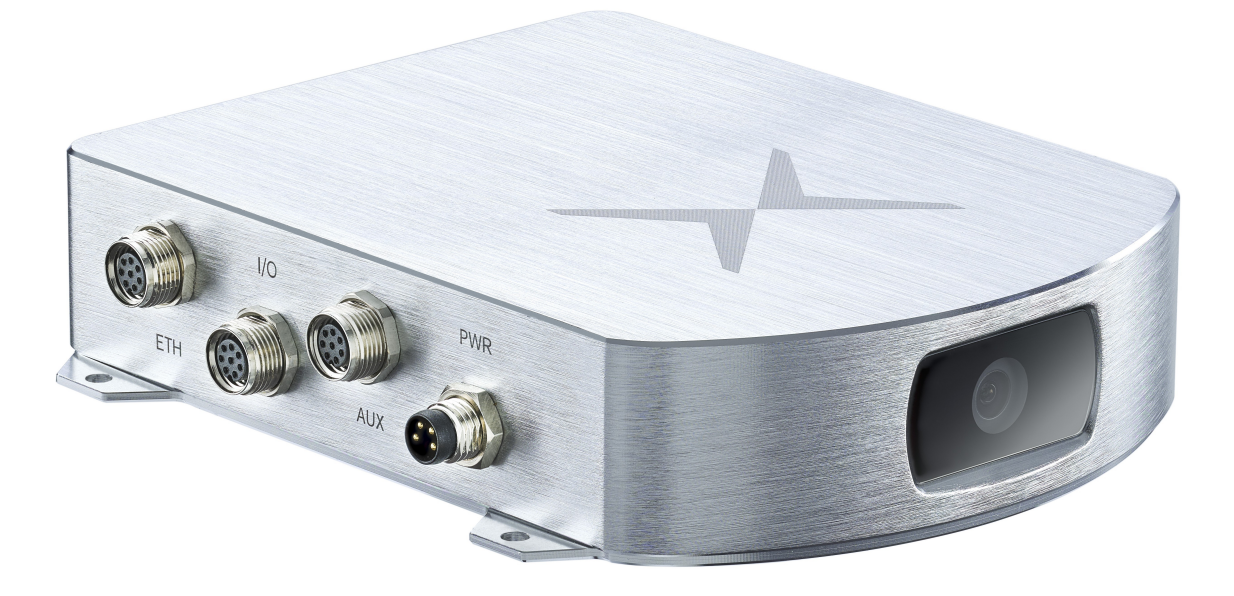

Abstract: This document explains how to integrate the Vision-RTK 2 positioning sensor into a host system and provides comprehensive details on how to configure it to obtain the maximum positioning accuracy.

www.fixposition.com support@fixposition.com precise global positioning everywhere

# **Document information**

| Title                         | Vision-RTK 2                                                                        |
|-------------------------------|-------------------------------------------------------------------------------------|
| Subtitle                      | Fixposition Vision-RTK 2 Positioning Sensor                                         |
| Document type                 | Integration manual                                                                  |
| Version number                | 2.1.0                                                                               |
| Published Date                | June 21, 2023                                                                       |
| <b>Disclosure restriction</b> | Confidential/NDA                                                                    |
| Product status                | Engineering sample                                                                  |
| Content status                | Data based on early testing. Revised and supplementary data will be published later |

# Glossary

| ASCII   | American Standard Code for Information Interchange |  |  |  |  |
|---------|----------------------------------------------------|--|--|--|--|
| APC     | Antenna Phase Center                               |  |  |  |  |
| ARP     | Antenna Reference Point                            |  |  |  |  |
| CAN     |                                                    |  |  |  |  |
|         | Controlled Area Network                            |  |  |  |  |
| DHCP    | Dynamic Host Configuration Protocol                |  |  |  |  |
| ECEF    | Earth-Centered Earth-Fixed                         |  |  |  |  |
| ENU     | East-North-Up                                      |  |  |  |  |
| GLONASS | Global Navigation Satellite System (Russian)       |  |  |  |  |
| GNSS    | Global Navigation Satellite System                 |  |  |  |  |
| GPS     | Global Positioning System                          |  |  |  |  |
| DOP     | Dilution of Precision                              |  |  |  |  |
| FP      | Fixposition                                        |  |  |  |  |
| IMU     | Inertial Measurement Unit                          |  |  |  |  |
| IP      | Internet Protocol                                  |  |  |  |  |
| LLH     | Latitude Longitude Height                          |  |  |  |  |
| NMEA    | National Marine Electronics Association            |  |  |  |  |
| NTRIP   | Networked Transport of RTCM via Internet Protocol  |  |  |  |  |
| OBD-2   | On-board Diagnostic 2                              |  |  |  |  |
| ROS     | Robot Operating System                             |  |  |  |  |
| RTK     | Real Time Kinematics                               |  |  |  |  |
| RTKLIB  | Real Time Kinematics Library                       |  |  |  |  |
| RTCM    | Radio Technical Commission for Maritime Services   |  |  |  |  |
| SMA     | SubMiniature version A                             |  |  |  |  |
| ТСР     | Transmission Control Protocol                      |  |  |  |  |
| UART    | Universal Asynchronous Receiver-Transmitter        |  |  |  |  |
| UAV     | Unmanned Aerial Vehicle                            |  |  |  |  |
| USB     | Universal Serial Bus                               |  |  |  |  |
| UTC     | Universal Time Coordinate                          |  |  |  |  |
| VRS     | Virtual Reference Station                          |  |  |  |  |
| VRTK2   | Vision-RTK 2                                       |  |  |  |  |
| WGS-84  | World Geodetic System 1984                         |  |  |  |  |
|         |                                                    |  |  |  |  |

# Contents

| Do | ocum         | ent information                                                                                                    | ii                                                               |
|----|--------------|----------------------------------------------------------------------------------------------------|------------------------------------------------------------------|
| GI | ossa         | у                                                                                                    | iii                                                              |
| 1. | 1.1.<br>1.2. | on-RTK 2 Notices<br>European Union                                                                                                    | <b>1</b><br>1<br>2<br>2                                          |
| 2. | 2.1.<br>2.2. | em description<br>Overview                                                                                                    | <b>3</b><br>3<br>4<br>4                                          |
| 3. | 3.1.         | Inical InformationSystem indicatorsPhysical connectors3.2.1. Connectors overview3.2.2. Ethernet3.2.3. I/O connector3.2.4. AUX connector3.2.5. Power connector3.2.6. GNSS connector3.2.7. Wi-Fi connector3.2.8. USB (Type-C)3.2.9. Sensor frame3.2.10. Fixposition logo position3.2.11. Enclosure measurement | <b>5</b><br>5<br>5<br>6<br>6<br>7<br>7<br>7<br>8<br>8<br>9<br>10 |
| 4. | 4.1.<br>4.2. | Illation Guidelines         Sensor setup requirements         Other considerations         Maintenance procedure                                                                                                    | 12                                                               |
| 5. | 5.1.<br>5.2. | Network configuration         5.2.1. Network specifications         5.2.2. Network data ports         5.2.3. Outbound connections         5.2.4. Camera streaming         5.2.5. USB recovery network         5.2.6. Time synchronization         Input/output system overview                               | 13<br>15<br>16<br>17<br>17<br>18<br>18<br>21<br>22               |

|         | 5.3.3. Output generator                  |
|---------|------------------------------------------|
| 5.4.    | Correction service (RTK) configuration   |
| 5 5     | 5.4.1. Supported RTCM3 messages          |
|         | RTKLIB/str2str                           |
|         | Camera configuration                     |
|         | Wheelspeed sensor configuration          |
| 5.0.    | 5.8.1. Fixposition CAN wheelspeed sensor |
|         | 5.8.2. Fixposition I/O wheelspeed sensor |
| 5 9     | Sensor fusion configuration              |
|         | ).Log sensor data                        |
|         | I.IMU calibration                        |
|         | 2. ROS driver installation               |
|         | 3. Point of interest configuration       |
|         | 4. Web interface indicators              |
| 5.14    |                                          |
| 6. Stat | tus Dashboard                            |
|         | GNSS solution types                      |
|         | GNSS status dashboard                    |
|         | Input/output dashboard                   |
| 0.01    |                                          |
| 7. Inpi | ut Output Messages                       |
|         | Wheelspeed Input                         |
|         | 7.1.1. NOV-B_RAWDMI                      |
| 7.2.    | GNSS correction input                    |
|         | 7.2.1. RTCM3                             |
| 7.3.    | Fusion output                            |
|         | 7.3.1. FP A-ODOMETRY                     |
|         | 7.3.2. FP_A-LLH                          |
|         | 7.3.3. NOV B-INSPVAX                     |
|         | 7.3.4. NMEA-GP-GGA FUSION                |
|         | 7.3.5. NMEA-GP-HDT_FUSION                |
| 7.4.    | TF output                                |
|         | 7.4.1. FP_A-TF                           |
| 7.5.    | IMU Output                               |
|         | 7.5.1. FP_A-RAWIMU                       |
|         | 7.5.2. FP_A-CORRIMU                      |
|         | 7.5.3. FP_A-TF_POIIMUH                   |
|         | 7.5.4. NOV_B-RAWIMU                      |
| 7.6.    | GNSS output                              |
|         | 7.6.1. NMEA-GP-GGA                       |
|         | 7.6.2. NMEA-GP-RMC                       |
|         | 7.6.3. FP_A-GNSSANT                      |
|         | 7.6.4. FP_A-GNSSCORR                     |
|         | 7.6.5. NOV B-HEADING2                    |
|         | 7.6.6. NOV_B-BESTGNSSPOS                 |
| 7.7.    | Text output                              |
|         | 7.7.1. FP A-TEXT                         |
|         | _                                        |
| A. Sof  | tware Updates                            |
| B. Fixp | position CAN Frame Definition            |

| C. | Coordinate Transformations    | 84 |
|----|-------------------------------|----|
| D. | Camera FOV Data and Model     | 87 |
| Ε. | Antenna Selection             | 88 |
| F. | Rostopic output rate accuracy | 89 |

# Vision-RTK 2 Notices

The following notices apply to Vision-RTK 2. Changes or modifications to this equipment, not expressly approved by Fixposition AG., could void the user's authority to operate this equipment.

## 1.1. European Union

Fixposition AG. hereby declares that Vision-RTK 2 is in compliance with the essential requirements and other relevant provisions of the 2014/30/EU Directive and UN/ECE Regulation 10.

#### Vision-RTK 2 Wi-Fi

Fixposition AG. declares that Vision-RTK 2 is in compliance with:

1. EU Directive 2014/53/EU.

The full text of the EU Declaration of Conformity may be obtained from the Fixposition website.

#### **Radio Information**

- Description of Service: Wi-Fi (802.11b/g/n).
- Operational Frequency: 2400 MHz to 2480 MHz.
- Modulation: OFDM.
- Rated Power: 17.5 dBm e.i.r.p.

The full text of the EU Declaration of Conformity may be obtained from the Fixposition website.

#### **WEEE Notice**

If you purchased your Vision-RTK 2 product in Europe, please return it to your dealer or supplier at the end of its life. The objectives of Fixposition's environment policy are, in particular, to preserve, protect and improve the quality of the environment, protect human health, and utilize natural resources prudently and rationally. Sustainable development advocates the reduction of wasteful consumption of natural resources and the prevention of pollution. Waste electrical and electronic equipment (WEEE) is a regulated area. Where waste generation cannot be avoided, it should be reused or recovered for its material or energy. WEEE products may be recognized by their wheeled bin label.

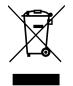

#### RoHS

The Vision-RTK 2 is in conformity with:

- 1. Directive 2011/65/EU of the European Parliament and of the Council of 8 June 2011 on restricting the use of certain hazardous substances in electrical and electronic equipment.
- 2. The Restriction of the Use of Certain Hazardous Substances in Electrical and Electronic Equipment Regulations 2012 (S.I. 2012/3032).

# 1.2. FCC

This device complies with part 15 of the FCC Rules. Operation is subject to the following two conditions: (1) this device may not cause harmful interference, and (2) this device must accept any interference received, including interference that may cause undesired operation. Vision-RTK 2 has been tested and found to comply with the radiated and conducted emission limits for a Class B digital device. The Class B limits are designed to provide reasonable protection against harmful interference in a residential installation. The equipment listed generates, uses, and can radiate radio frequency energy and, if not installed and used in accordance with the instructions, may cause harmful interference to radio communications. However, there is no guarantee that interference will not occur in a particular installation. If this equipment does cause harmful interference to radio or television reception, which can be determined by turning the equipment off and on, the user is encouraged to try to correct the interference by one or more of the following measures:

- Re-orient or relocate the Vision-RTK 2.
- Increase the separation between the equipment and the Vision-RTK 2.
- Connect the equipment to an outlet on a circuit different from that to which the Vision-RTK 2 is connected.
- Consult the dealer or an experienced radio/TV technician for help.

To maintain compliance with the limits of a Class B digital device, you must use shielded interface cables.

The Vision-RTK 2 has been authorized for use in Mobile applications. At least 20 cm (8 in) of separation between the Vision-RTK 2 and the User must be maintained at all times.

#### Wi-Fi

The Vision-RTK 2 contains a Wi-Fi radio with the following approvals:

• FCC ID: TFB-1004

#### 1.3. Japan

#### Wi-Fi

Vision-RTK 2 contains a Wi-Fi radio with the following approvals:

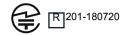

#### **Remarks and observations**

The following conditions are applicable:

- Antennas for IEEE 802.11a/b/g/n/ac.
- Listed are 2 Dipoles, 1 PIFA, and 1 Chip antenna with a max antenna peak gain of 2.5 dBi at 2.4 GHz and 4.0 dBi at 5.0 GHz.

# **System description**

# 2.1. Overview

The Vision-RTK 2 is a high-end sensor fusion solution that provides real-time high-accuracy pose information in all scenarios, including GNSS degraded and denied environments.

The system includes two multi-frequency Real-Time Kinematics (RTK) GNSS receivers for instant heading calculation after initialization, an embedded camera, and an Inertial Motion Unit (IMU) to provide continuous high-accuracy positioning even in extended GNSS outages.

The system can also receive information from additional auxiliary sensors (such as wheelspeed) to increase performance whenever required.

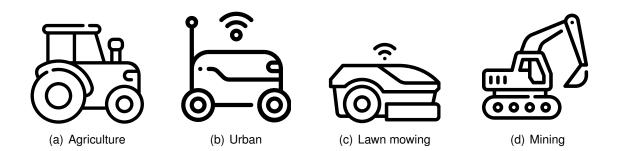

The Vision-RTK 2 is the ideal solution for applications in robotics, precision agriculture, autonomous driving, infrastructure mapping, outdoor industrial applications, and many others.

# 2.2. High-precision sensor fusion

Vision-RTK 2 provides accurate and reliable position, velocity, and orientation measurements by fusing visual odometry with several sensor data streams, including in extended GNSS outages.

## 2.3. Supported dynamics models

Vision-RTK 2 supports several navigation modes to adjust to different platforms' specific dynamics. These modes capture the data streams from the selected vehicle type and tune the sensor fusion algorithm to improve performance based on the platform restrictions. Table 2.1 summarizes the characteristics of each tuning mode.

| Mode       | Application                                              | v range | $\omega$ range |
|------------|----------------------------------------------------------|---------|----------------|
| Car        | Dynamics similar to that of a passenger car.             | ±22 m/s | 0.5 rad/s      |
| Handheld   | Dynamics similar to that of a human gait.                | ±3 m/s  | 1.5 rad/s      |
| Lawnmower  | Dynamics similar to that of a lawnmower robot.           | ±3 m/s  | 1.0 rad/s      |
| Slow robot | Dynamics similar to that of a slow-moving utility robot. | ±3 m/s  | 0.5 rad/s      |

Table 2.1.: Supported sensor fusion modes

 $\cdot v$ : Velocity

 $\cdot \omega$ : Angular velocity

Enabling a wheelspeed sensor is recommended for optimal performance. All tuning modes except handheld support wheelspeed. Note that the above v and  $\omega$  values correspond to the expected dynamics for these vehicles. However, even though the sensor does not strictly enforce these ranges, exceeding these values can degrade performance.

# **Technical Information**

# 3.1. System indicators

The Vision-RTK 2 has three LEDs to indicate the current status of the sensor.

- Green: System running
- Amber: System activity (intermittent blinking)
- Red: Not in use

# 3.2. Physical connectors

#### 3.2.1. Connectors overview

|         | (<br>E | С |   |             | AL | )<br>xi |           | 1 |    |     |  |
|---------|--------|---|---|-------------|----|---------|-----------|---|----|-----|--|
|         |        |   |   |             |    |         |           |   |    |     |  |
| $\Big $ |        |   |   | 0           |    | (       | $\supset$ |   | C  | )   |  |
| Ĺ       |        |   | \ | <b>WIFI</b> |    | GI      | NSS1      |   | GN | SS2 |  |

|     | USB-C |  |
|-----|-------|--|
| 000 |       |  |

Figure 3.1.: Vision-RTK 2 connectors overview

#### 3.2.2. Ethernet

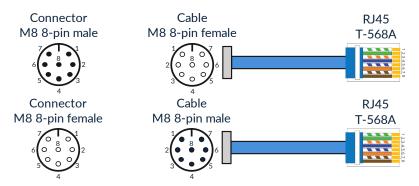

Figure 3.2.: Ethernet connector standard

Note: The Vision-RTK 2 exists in two variants. Variants manufactured before October 2022 were equipped with male connectors on the sensor, and future sensors will contain female connectors.

#### 3.2.3. I/O connector

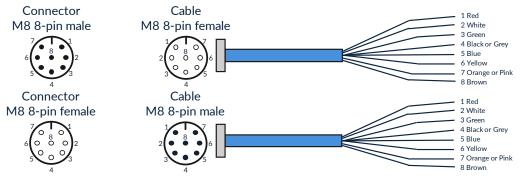

Figure 3.3.: I/O connector pin overview

Note: The Vision-RTK 2 exists in two variants. Variants manufactured before October 2022 were equipped with male connectors on the sensor, and future sensors will contain female connectors.

| Pin | Wire color     | Symbol   | Description                 |
|-----|----------------|----------|-----------------------------|
| 1   | Red            | CANH     | CAN High <sup>1</sup>       |
| 2   | White          | CANL     | CAN Low                     |
| 3   | Green          | PWR_SHDN | Power shutdown <sup>2</sup> |
| 4   | Black or Grey  | GND      | Signal ground               |
| 5   | Blue           | TM_PLS   | GNSS1 receiver time pulse   |
| 6   | Yellow         | TM_MRK   | GNSS1 receiver time mark    |
| 7   | Orange or Pink | UART1_RX | UART receiver input 1       |
| 8   | Brown          | UART1_TX | UART transmitter output 1   |

Table 3.1.: I/O connector pin definition

<sup>&</sup>lt;sup>1</sup> The user must ensure a termination resistor is on the CAN bus. The cable must be at most 30 cm. If you require a longer cable, you must provide a setup that

<sup>&</sup>lt;sup>2</sup> The PWR\_SHDN pin should be driven low when using the I/O connector. To shut down the sensor, drive this pin high (~3V). The sensor will only restart when the pin is no longer high. This behavior applies to all sensors with version number 1B or later (Refer to the label on the sensor). For sensors with no version number or version number 1A, the pin must be high during operation (~3V) and low to shut down the sensor.

#### 3.2.4. AUX connector

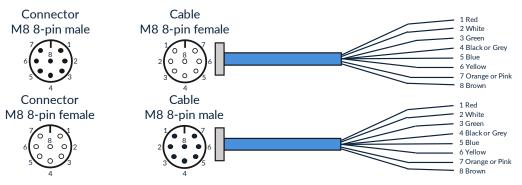

Figure 3.4.: AUX connector pin overview

**Note:** The Vision-RTK 2 exists in two variants. Variants manufactured before October 2022 were equipped with male connectors on the sensor, and future sensors will contain female connectors.

| Pin | Wire color     | Symbol   | Description                 |
|-----|----------------|----------|-----------------------------|
| 1   | Red            | +5V      | Voltage supply output of 5V |
| 2   | White          | UART2_RX | UART receiver input 2       |
| 3   | Green          | UART2_TX | UART transmitter output 2   |
| 4   | Black or Grey  | GND      | Signal ground               |
| 5   | Blue           | Reserved | Reserved                    |
| 6   | Yellow         | Reserved | Reserved                    |
| 7   | Orange or Pink | Reserved | Reserved                    |
| 8   | Brown          | Reserved | Reserved                    |

Table 3.2.: Aux connector pin definition

#### 3.2.5. Power connector

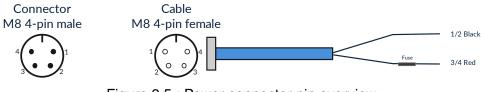

Figure 3.5.: Power connector pin overview

| Pin | Wire color | e color Symbol Description |                  |
|-----|------------|----------------------------|------------------|
| 1/2 | Black      | GND Power groun            |                  |
| 3/4 | Red        | VCC                        | Main power input |

Table 3.3.: Power connector pin definition

#### 3.2.6. GNSS connector

The Vision-RTK 2 contains two GNSS receivers that can connect to an antenna via the female SMA connectors labeled GNSS 1 and GNSS 2.

#### 3.2.7. Wi-Fi connector

The Vision-RTK 2 can significantly increase its Wi-Fi range by connecting a Wi-Fi antenna to the female RP-SMA connector labeled Wi-Fi.

#### 3.2.8. USB (Type-C)

The Vision-RTK 2 contains a USB-C port to connect an external drive for data recording (see 5.10). After FW 2.63, the user can also use this port to access the recovery mode. (see 5.2.5).

#### 3.2.9. Sensor frame

The origin of the sensor's reference frame is on top of the Fixposition logo. Figure. 3.6 presents the sensor's reference frame. Note that all the functionalities and messages of the Vision-RTK 2 employ this reference frame by default.

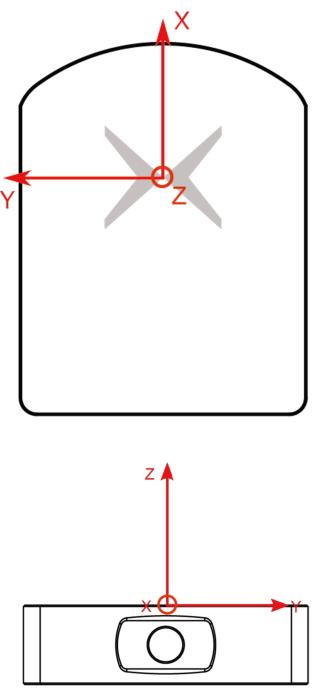

Figure 3.6.: Reference frame of the Vision-RTK 2

#### 3.2.10. Fixposition logo position

Figure 3.7 provides a visual representation of the Fixposition logo's position relative to the boundaries of the sensor's housing. This reference can help measure the extrinsic parameters between Vision-RTK 2 and other components (e.g., GNSS antennas, wheel-speed sensor), especially in cases where the logo is not accessible.

Users can request a STEP file of the sensor's housing to enhance the integration of the Vision-RTK 2 into their platform. This file provides a detailed and comprehensive representation of the sensor's physical design, allowing for seamless integration.

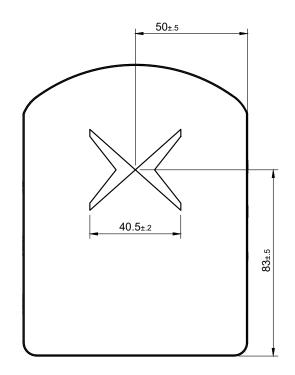

Figure 3.7.: Fixposition logo position on the Vision-RTK 2

#### 3.2.11. Enclosure measurement

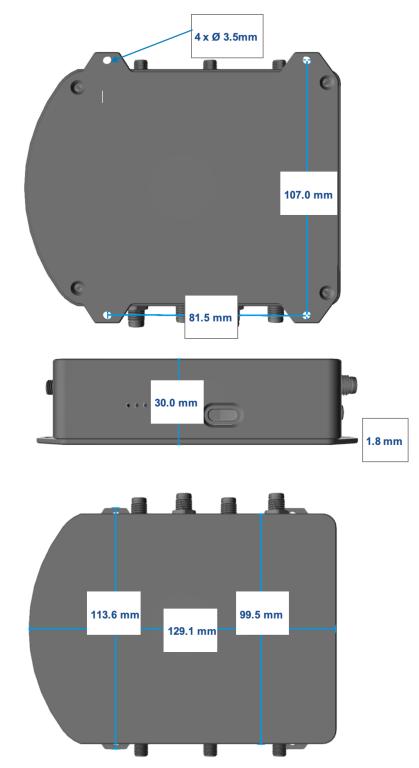

Figure 3.8.: Dimensions of the Vision-RTK 2's enclosure

# **Installation Guidelines**

### 4.1. Sensor setup requirements

For the proper functioning and optimal performance of the Vision-RTK 2, the user must fulfill the following setup requirements:

- Mount the Vision-RTK 2 firmly/rigidly to the vehicle's body.
- Attach the GNSS antennas to the same rigid body as the VRTK, their relative positions must remain unchanged. Please carefully follow the antenna manufacturer's installation guidelines and comply with their requirements to minimize interference.
- Mount the GNSS antennas at least 20cm apart, ideally, more than 50cm apart.
- Measure the sensor-to-antenna distances with millimeter accuracy (See Figure 4.1). Note that the antenna reference point corresponds to its phase center, described in the corresponding antenna datasheet. The default extrinsic parameters correspond to the measurements of the starter kit.

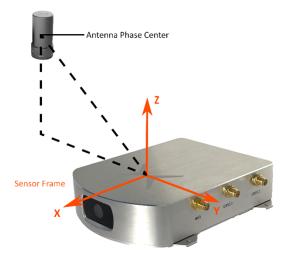

Figure 4.1.: Sensor-to-antenna distance example

- Minimize vibrations experienced by the sensor (e.g., engine, gravel).
- Use shielded cables only and avoid sources of electromagnetic interference near the antennas (e.g., LiDAR, USB3).
- · Ensure that the GNSS antennas have an unoccluded view of the sky.
- Employ an external lighting source if working in dim scenarios.
- Reduce static obstructions (e.g., vehicle's structure) and featureless scenes (e.g., sky, mud) in the camera view (See Figure 4.2).

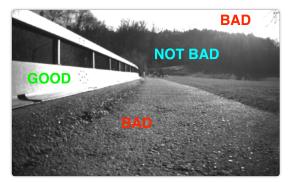

(a) Ground robot: The horizon line lies in the middle of the camera frame.

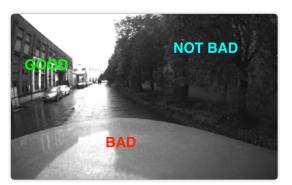

(b) Car: The hood covers almost half of the frame, preventing feature acquisition.

Figure 4.2.: Obstructions and featureless scenes in the camera view

### 4.2. Other considerations

- Use a power source between 10-24 V (min 4.5V and max 40V).
- Employ high-quality coaxial cables with minimal signal attenuation and delay with a male SMA connector.
- Select antennas and a correction service that supports L1 and L2 bands for as many satellite constellations as possible (See Appendix E).
- wheelspeed can improve performance in GNSS outages; however, excessive slippage may be detrimental. Assess whether incorporating this data benefits you.
- Consider the camera FOV data when integrating the sensor (See Appendix D).
- The Vision-RTK 2's performance is not affected by whether the sensor is facing backward or forward in the direction of movement.
- Under ideal conditions, the high-precision GNSS receivers employed by the Vision-RTK2 can deliver accuracy down to the centimeter level: 0.01 m + 1 ppm circular error probable (CEP) - measured using a 1 km baseline and patch antennas with good ground planes. Thus, if the sensor connects to a base station located 20 km away, the receiver can provide an accuracy of approximately 3 cm. It is worth noting that the degradation rate increases significantly for distances longer than 20 km.

#### 4.3. Maintenance procedure

To ensure the long-lasting adequate performance of the sensor, the user must periodically perform the following steps:

- Clean the camera lens from any obstructions.
- Verify the integrity of all cables.
- Tighten all connections to the sensor.
- Ensure the sensor and the GNSS antennas are firmly attached to the structure and rigid with respect to each other.

# **Sensor Configuration**

### 5.1. Web interface overview

To configure the Vision-RTK 2 and visualize the current trajectory, the user can access the web interface through a browser using the IP 10.0.1.1 with a direct Wi-Fi connection or 10.0.2.1 with a direct Ethernet connection. These IP addresses only apply when no intermediary device, such as a router, is in use. Figure 5.1 presents an overview of the web interface content. In the Wi-Fi case, the SSID is the UID of the Vision-RTK 2, and the default password is "1234567890".

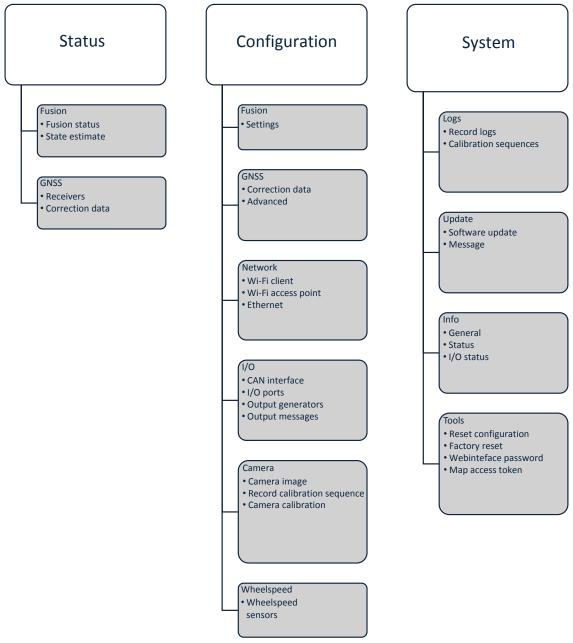

Figure 5.1.: Web interface structure overview

The home page of the web interface is shown in Figure 5.2. The user can access the different configuration options through the navigation bar at the top of the screen, which also contains status indicators to monitor the sensor. Please refer to Subsection 5.14 for more information about the status indicators.

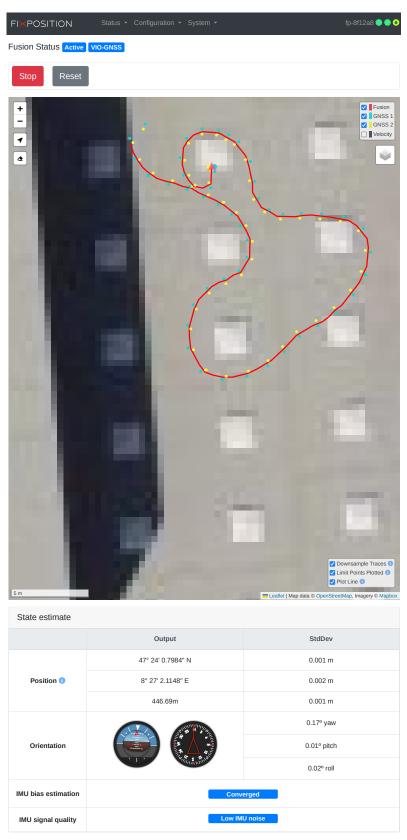

Figure 5.2.: Home page of the web interface

### 5.2. Network configuration

To access the network configuration page in the web interface, the user must press "Configuration" on the navigation bar and select "Network". As shown in Figure 5.3, this page presents the configuration for the Wi-Fi interface, client, and access point, as well as the Ethernet connection configuration.

| FIXPOSITION           | status - Configuration - System - | fp-8f1270 🔵 🔵 🕹 |
|-----------------------|-----------------------------------|-----------------|
| Network Configuration |                                   |                 |
| Wi-Fi interface       |                                   |                 |
| Wi-Fi band \rm 1      | 2.4 GHz (802.11 b/g/n)            |                 |
| Access point ()       | Enabled +                         |                 |
| Save and apply Revert | to current                        |                 |
| Wi-Fi client          |                                   | connected       |
| Connection            |                                   | Actions         |
| fixposition           | Connected Default 192.168.43.3/24 | 🔗 🗹 🣋           |
| Add Wi-Fi connection  |                                   |                 |
| Wi-Fi access point    |                                   | connected       |
| Connection            |                                   | Actions         |
| access-point          | Connected Default 10.0.1.1/24     | & Z             |
|                       |                                   |                 |
| Ethernet              |                                   | connected       |
| Connection            |                                   | Actions         |
| dhcp-client           |                                   | Ø 🗹             |
| dhcp-server           | Connected Default 10.0.2.1/24     | Ø Z             |
| static-ip             |                                   | Ø Z             |
|                       |                                   |                 |

Figure 5.3.: Networking configuration page in the web interface

#### 5.2.1. Network specifications

To connect to a Wi-Fi network and access the Internet, the user must specify the configuration of the Wi-Fi interface, which includes the desired Wi-Fi band and whether the access point of the sensor is enabled. Currently, the sensor supports the 2.4 and 5.0 GHz bands or disabling the Wi-Fi module altogether (see Figure 5.4). After updating the configuration of the Wi-Fi interface, it is necessary to reboot the sensor to apply them. Currently, we only support one band at a time, meaning the access point and the hotspot should operate at the same frequency.

| FIXPOSITION           | Status - Configuration - System -                 | fp-8f12a8 🗨 🗨 🔮 |
|-----------------------|---------------------------------------------------|-----------------|
| Network Configuration |                                                   |                 |
| Wi-Fi interface       |                                                   |                 |
| Wi-Fi band 🚯          | ✓ 2.4 GHz (802.11 b/g/n)<br>5 GHz (802.11 a/n/ac) |                 |
| Access point ()       | Off (Wi-Fi disabled)                              |                 |
| Save and apply Rever  | rt to current                                     |                 |

Figure 5.4.: Wi-Fi interface configuration options

| Network              | Sensor IP | Netmask       | Client IP     | Configuration      |
|----------------------|-----------|---------------|---------------|--------------------|
| Wi-Fi client         | Dynamic   | Dynamic       | n/a           | Web interface      |
| Wi-Fi access point   | 10.0.1.1  | 255.255.255.0 | 10.0.1.10–254 | Enabled by default |
| Ethernet DHCP server | 10.0.2.1  | 255.255.255.0 | 10.0.1.10–254 | Enabled by default |
| Ethernet DHCP client | Dynamic   | Dynamic       | n/a           | Web interface      |
| Ethernet static      | Variable  | Variable      | n/a           | Web interface      |
| USB                  | 10.0.3.1  | 255.255.255.0 | 10.0.3.10-254 | For recovery only  |

The table below summarizes all available network configurations for the Vision-RTK 2:

Table 5.1.: Network configuration details

Some details, recommendations, and known limitations to take into consideration:

- Even though wireless connections are supported, Ethernet is recommended for use in the field, as the Wi-Fi protocol does not guarantee stability.
- 2.4 GHz is preferred over 5 GHz for Wi-Fi connections due to its range and reliability.
- An Ethernet connection is always prioritized over Wi-Fi for Internet access.
- If the Ethernet is configured as static-ip and it doesn't provide Internet access, make sure to leave the gateway field empty. Only then the Wi-Fi connection will be used for Internet access.
- The only supported Wi-Fi security configuration is "wpa-psk" (WPA2). Currently, we do not support "SAE" (WPA3) nor "open" Wi-Fi connections (no password).
- The Vision-RTK2 shares Internet access with devices connected to its network.
- When employing an intermediary device, such as a router or an access point, the DHCP server assigns a dynamic IP address to the sensor. The 10.0.1.1 and 10.0.2.1 IPs do not apply when accessing the sensor via the intermediary device.

- Use distinct SSIDs for each Wi-Fi band (2.4 and 5 GHz) to facilitate connectivity.
- The Vision-RTK2 will only connect automatically to the network marked as "default" in the web interface. However, marking a new Wi-Fi connection as "default" does not activate this connection automatically; the user must press the "connect" button.
- The IP address, netmask, gateway, and DNS of each connection can be configured.
- Wi-Fi client connections are only partially reliable; they sometimes require multiple attempts to succeed in connecting.
- If the Wi-Fi client connection is lost, reconnecting can take up to two minutes.
- The network SSID must match the regular expression ^[-\_a-zA-Z0-9]{2,32}\$. In other words, the network SSID must contain only alphanumeric characters.
- The Wi-Fi chip regulatory domain is configured as "passive automatic" (i.e., the chip monitors the existing Wi-Fi channels and uses only those valid in the region).

#### 5.2.2. Network data ports

| Port        | Protocol          | Clients  | Function                                  |
|-------------|-------------------|----------|-------------------------------------------|
| 21000-21004 | Baw TCP/IP socket | Multiple | VRTK data output (\$FP messages) and      |
|             |                   | manipio  | input (wheelspeed, RTCM3)                 |
| 23010       | Raw TCP/IP socket | Multiple | NTRIP data stream                         |
| 23010       |                   |          | (RTCM3 messsages from the NTRIP caster)   |
| 80          | HTTP              | Multiple | Web interface (incl. sw update)           |
| 123         | UDP               | Multiple | NTP time server (Network Time Protocol)   |
| n/a         | ICMP              | n/a      | ICMP traffic (ping, etc.)                 |
| 53          | UDP               | Multiple | Domain (DNS) service for internet sharing |

The following network data ports are available over Ethernet and Wi-Fi:

Table 5.2.: Network data ports

Notes:

- The NTP server only provides timing information if the VRTK2 sensor can access precise time from Internet servers or GNSS.
- Only one simultaneous input stream can be handled correctly on TCP port numbers 21000 21004. For example, to input RTCM3 and wheelspeed via the network, use one port (e.g., 21000) for wheelspeed and another (e.g., 21001) for corrections.
- The Vision-RTK2 rejects connection attempts to any other port (either blocked by the firewall or there is no service on that port).

#### 5.2.3. Outbound connections

The Vision-RTK2 makes outbound connections to the Internet to the following servers:

- 0.openembedded.pool.ntp.org NTP time sync.
- NTRIP caster server.

While the web interface is open in a client browser:

• 8.8.8.8 - Checking internet connectivity.

The web interface (i.e., the client browser, not the VRTK2 itself) connects to:

• api.mapbox.com - Map data used on the Fusion status page.

#### 5.2.4. Camera streaming

It is possible to stream the camera image from the following URL:

• http://x.x.x.x/api/v2/camera/stream (ca. 2 MiB/s).

Some notes and warnings:

- Each running stream costs CPU resources and may affect the sensor's performance; use with consideration.
- The stream format is compatible with commercial software like Mozilla Firefox, Google Chrome, ffmpeg, and VLC. The transport is HTTP, and the stream format is MJEPG.
- The frame rate is limited (approx. 4 fps).
- The camera stream is only for debugging and development (e.g., checking camera alignment). **Operational and continuous use is not supported.**
- The camera's intrinsic data is available to users upon request. The reference camera model is based on the OpenCV documentation **OpenCV Fish-eye Camera Calibration** https://docs.opencv.org/3.4/db/d58/group\_\_calib3d\_\_fisheye. html#details.

#### 5.2.5. USB recovery network

When connected to a PC, the USB port on the Vision-RTK2 acts as a "USB Ethernet gadget." The PC sees a network interface similar to a USB-to-ethernet dongle.

The PC should automatically detect the network interface and configure it. This way, the user can access the web interface via http://10.0.3.1 to change the configuration. The configured password does not protect this access mode to the web interface as with other interfaces (Ethernet and Wi-Fi).

The user cannot configure this network access mode as it is only for recovery (e.g., misconfigured Ethernet and Wi-Fi) and should not use it for data transfer.

The USB network interface should automatically work on Linux (e.g., Ubuntu 22.04). Windows should recognize the sensor as a "USB Ethernet/RNDIS Gadget," not as a (nonfunctional) COM port.

#### 5.2.6. Time synchronization

To visualize which time source the Vision-RTK2 is employing, head to the "System->Info" page of the web interface and check the 'Time synchronisation' field. An example is shown in Fig. 5.5, where the Vision-RTK2 is synchronised to the time information provided by the GNSS receivers.

The time information can come from one of the following sources:

- Internal clock.
- Internet Time Service (ITS).
- GNSS time information.

On initialization, the time information provided by the Vision-RTK2 is based on its internal clock. If an Internet connection is provided, the sensor will attempt to communicate with an Internet Time Service (ITS) to synchronise its clock. Once the sensor receives GNSS signals, its internal clock will synchronise with the atomic clock of the GNSS satellites, which have the highest accuracy. Note that the Vision-RTK2 has an internal battery to keep its internal clock running without the sensor's power source connected.

| Internet connectivity | Active              |
|-----------------------|---------------------|
| Time synchronisation  | Time synced to GNSS |

Figure 5.5.: Time information displayed in the GNSS Status dashboard

To synchronize another system with the very accurate clock of the Vision-RTK 2, there are two options:

- 1. Use NTP protocol over the network. The Vision-RTK 2 has a built-in NTP server (port 123). You can use that to synchronize your system clock to the very accurate system clock of the Vision-RTK 2.
- 2. The Vision-RTK 2 outputs the PPS signal from the GNSS1 receiver.
  - Time pulse over the pin 5 of the I/O connector.

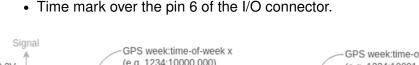

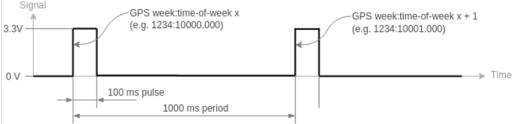

Figure 5.6.: An illustration of time pulse function

**Note:** The NTP server of the Vision-RTK2 can provide a clock signal accurate up to the sub-millisecond using a direct Ethernet connection, as the time information provided will be based on GNSS data.

**Time pulse:** The time pulse function provides a one pulse per second (pps) signal. Once the sensor has received any GNSS signals information, the 1 pps signal will adjust to each second, and the rising edge of each pulse will align to the top of GPS time seconds. The duty cycle is 10%, meaning the pulse width is 100 ms. The timestamp message is available in the raw GNSS1 output on port 20010. Some devices require an NMEA-GP-RMC message along with the time pulse. If this is the case, please get in touch with Fixposition directly.

**Time mark:** The time mark accurately measures the time a pulse is detected on pin 6 and outputs a timestamp message on port 20010. At most, the maximum time mark frequency is 5 Hz.

To read the PPS signal from a Vision-RTK 2, the user must use a microcontroller or a similar device to read these signals. This process involves connecting the PPS output from the Vision-RTK 2 to a GPIO (General Purpose Input/Output) pin on the user's microcontroller and programming it to read the state of this pin once every second.

Here is a high-level procedure:

- Hardware Setup: Connect the PPS output pin from the user's Vision-RTK 2 to a GPIO pin on the microcontroller. Depending on the voltage levels used by the Vision-RTK 2, the user may also need to include a voltage level shifter or voltage divider in the circuit to prevent damage to the microcontroller.
- **Software Setup:** Write a program that uses the microcontroller's interrupt capabilities to respond to the rising or falling edge of the PPS signal.

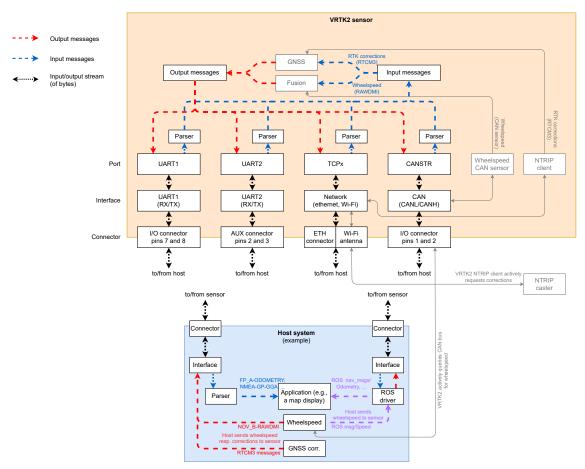

## 5.3. Input/output system overview

Figure 5.7.: Input/output system overview

The Vision-RTK 2 provides multiple input and output data stream options. This section provides an overview of the I/O system. Note the distinction between:

- **Port**: Physical (e.g., UART) or logical (e.g., network socket) connection endpoint. Via a *connector* and an *interface* this is what the customer ultimately connects to.
- Interface: Hardware peripheral which connects a *port* with a *connector*.
- **Connector**: Provides the electrical connection to the *interface* (i.e., the connector names are written on the sensor).

The network interfaces of the sensor comprise Ethernet, Wi-Fi station (client), Wi-Fi access point, and USB network. See Section 5.2 for more details on network configuration.

| Port   | Interface | Connector       | Description                                                                       |
|--------|-----------|-----------------|-----------------------------------------------------------------------------------|
| UART1  | UART1     | I/O             | (Asynchronous) serial port for speed up to 1Mbit/s, via a UART1 interface         |
| UART2  | UART2     | AUX             | (Asynchronous) serial port for speed up to 1Mbit/s, via a UART2 interface         |
| TCP0   | Network   | Eth, Wi-Fi, USB | TCP/IP raw socket server on port number 21000, can handle multiple clients        |
| TCP1   | Network   | Eth, Wi-Fi, USB | TCP/IP raw socket server on port number 21001, can handle multiple clients        |
| TCP2   | Network   | Eth, Wi-Fi, USB | TCP/IP raw socket server on port number 21002, can handle multiple clients        |
| TCP3   | Network   | Eth, Wi-Fi, USB | TCP/IP raw socket server on port number 21003, can handle multiple clients        |
| TCP4   | Network   | Eth, Wi-Fi, USB | TCP/IP raw socket server on port number 21004, can handle multiple clients        |
| CANSTR | CAN       | I/O             | CAN "streaming" port. Broadcasts output messages and listens to incoming messages |

Table 5.3.: Connector, Interface, Port overview

#### 5.3.1. UART port configuration

The UART1 and UART2 ports correspond to the pins 7 (UART1\_RX), 8 (UART1\_TX), 4 (GND) in the I/O connector, and pins 2 (UART2\_RX), 3 (UART\_TX), and 4 (GND) in the AUX connector (see Subsection 3.2 for more information). The user can configure the baud rate of the UART ports inside the "Configuration  $\rightarrow$  I/O" panel of the ieb interface. The available options are 9'600, 19'200, 38'400, 57'600, 115'200, 230'400, 460'800, or 921'600. A baud rate of 115'200 or higher is recommended.

The user can input the wheelspeed sensor and RTCM3 correction data streams into the Vision-RTK 2 via UART (see Section 5.8 and Section 5.4, respectively). The Vision-RTK can stream the output messages (e.g., FP odometry) via UART (see Subsection 5.3.4).

| I/O ports   |         |   |  |
|-------------|---------|---|--|
| UART1       |         |   |  |
| Baudrate 🜖  | 115'200 | ~ |  |
| UART2       |         |   |  |
| Baudrate () | 115'200 | ~ |  |

Figure 5.8.: UART baud rate configuration

#### 5.3.2. CAN streaming port configuration

All input and output ports are streams of bytes (uint8\_t). The CANSTR port packs the output stream of bytes into as many CAN frames as necessary. Depending on the CANSTR configuration, this can be classical CAN frames with up to 8 bytes or CAN FD frames with up to 64 bytes of payload. Figure 5.9 shows the CANSTR message format generation. The CANSTR port corresponds to the pins 1 (CANH), 2 (CANL), and 4 (GND) of the I/O connector (see Table 3.1).

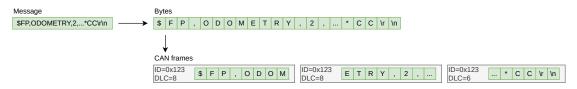

Figure 5.9.: CANSTR message format

The user can configure the CAN interface inside the "Configuration  $\rightarrow$  I/O" panel of the web interface, as shown in Figure 5.10. The following configuration options are available:

- CAN interface: The CAN interface can be enabled or disabled.
- Classical CAN bitrate: The bitrates [Hz] can be: 10'000, 20'000, 50'000, 125'000, 250'000, 500'000, 800'000 or 1'000'000.
- CAN FD (BRS) bitrate: The CAN FD bitrate must be greater or equal to the classical CAN bitrate.

The user must reboot the sensor after updating the CAN interface configuration.

#### I/O Configuration

| CAN interface           |                |    |
|-------------------------|----------------|----|
| CAN interface 🕄         | Enabled        | \$ |
| Classical CAN bitrate 🕄 | 500'000 Hz     | \$ |
| CAN FD (BRS) bitrate 🜖  | 500'000 Hz     | \$ |
| Save configuration Reve | ert to current |    |

Figure 5.10.: CAN interface configuration

The CANSTR module configuration can be modified in the CANSTR panel inside the "Configuration  $\rightarrow$  I/O" panel of the web interface, as shown in Figure 5.11. The following configuration options are available:

- CAN ID output: CAN ID for outgoing CAN frames.
  - Standard frame format (SFF): 11-bit value in the range 0x001 0x1ff.
  - Extended frame format (EFF): 29-bit value in the range 0x00000001 0x1fffffff.
- CAN ID input: CAN ID for incoming CAN frames.
  - Standard frame format (SFF): 11-bit value in the range 0x001 0x1ff.
  - Extended frame format (EFF): 29-bit value in the range 0x00000001 0x1fffffff.
- CAN frame format: CAN frame format used by the connector.
  - Standard frame format (SFF): Use 11-bit CAN IDs for input and output.
  - Extended frame format (EFF): Use 29-bit CAN IDs for input and output.
- CAN FD: Classical CAN or CAN flexible data rate (FD)
  - Classical CAN: CAN frames of up to 8 bytes payload.
  - CAN FD: CAN frames of up to 64 bytes of payload.
- CAN FD BRS: Enable bitrate switching (BRS) when using CAN FD.
  - Enabled: Use CAN FD BRS.
  - Disabled: Do not use CAN FD BRS.

The CAN streaming only inputs the wheelspeed signals in the current software version. Future releases will introduce more functionalities. Please see 5.8.1 for further configuration of the wheelspeed sensor signals over the CAN bus.

| CANSTR             |                 |   |
|--------------------|-----------------|---|
| CAN ID output 🕄    | 0x123           |   |
| CAN ID input 🚯     | 0x124           |   |
| CAN frame format 🔒 | SFF             | ~ |
| CAN FD 🚯           | Classical CAN   | ~ |
| CAN FD BRS 🜖       | Disabled        | ~ |
| Save and apply Rev | vert to current |   |

Figure 5.11.: CANSTR module configuration

#### 5.3.3. Output generator

The user can configure the Fusion output at the Output generators module inside the "Configuration  $\rightarrow$  I/O" panel of the web interface, as shown in Figure 5.12. The following configuration options are available:

- **Fusion output frequency:** Rate in [Hz] at which the Fusion generates its output. Range: 1-100.
- **Fusion output offset:** Specifies how much time ahead Fusion calculates its output [s], compensating for output or processing latency (at the cost of some accuracy). Range: 0.0-0.2.
- **TF output frequency:** Output frequency in [Hz] for the TF output. Range: 1-10.
- NMEA output format: NMEA format used by the Fusion output.
  - Strict NMEA: Strictly follow the NMEA specifications.
  - High-Precision: Enable output of non-standard data fields with more precision.
- **Output Point of Interest configuration:** Parameters to transform the output from the sensor frame to the Point of Interest (POI); see Section 5.13 for more details.
  - Output translation: Translation vector in [m] from the sensor frame to the POI. Range: -100.0-100.0.
  - Output rotation: Rotation from the sensor frame to the POI using ZYX Euler angles (yaw-pitch-roll) in degrees. Range: -180.0-180.0".

| Output generators          |                                                                                   |
|----------------------------|-----------------------------------------------------------------------------------|
| Fusion output frequency () | 10                                                                                |
| Fusion output offset 🜖     | 0.000                                                                             |
| TF output frequency ()     | 1                                                                                 |
| NMEA format ()             | High-precision ~                                                                  |
| Output translation ()      | x 0.0000 y 0.0000 z 0.0000                                                        |
| Output rotation ()         | yaw (z)         0.00         pitch (y)         0.00         roll (x)         0.00 |
| Save and apply Revert t    | o current                                                                         |

Figure 5.12.: Output generators configuration

**Note:** With High-Precision enabled, the output is no longer NMEA compliant. See the comparison of the two modes in Table 5.4. If you are currently parsing standard NMEA formatted messages, you must update your parser to support the added digits for the "High-Precision" NMEA output provided.

| Field                         | Strict NMEA            | High-precision          | Notes                                    |
|-------------------------------|------------------------|-------------------------|------------------------------------------|
| Latitude, Longitude (degrees) | ddmm.mmmmm [~ 20 mm]   | ddmm.mmmmmmm [~ 0.2 mm] | Approximate, worst case (at the equator) |
| Height, Altitude (meters)     | float(.1) [100 mm]     | float(.4) [0.1 mm]      |                                          |
| Time (seconds)                | ss.ss [10 ms]          | ss.ssss [0.1 ms]        |                                          |
| Speed (knots)                 | float(.1) [~ 100 mm/s] | float(.5) [~ 0.1 mm/s]  |                                          |
| Heading, Course (degrees)     | float(.1) [0.1 deg]    | float(.4) [0.0001 deg]  |                                          |
| Number of satellites          | 0012                   | 0099                    |                                          |

Table 5.4.: Strict(standard) and High-precision NMEA format comparison

# 5.3.4. Output messages configuration

| Output messages             |                                                      | 1          |
|-----------------------------|------------------------------------------------------|------------|
| Fusion output 📵             |                                                      |            |
| FP_A-ODOMETRY               | ♥ UART1 UART2 ♥ TCP0 TCP1 TCP2 TCP3 TCP4             | CANSTR     |
| FP_A-LLH                    | UART1 UART2 TCP0 TCP1 TCP2 TCP3 TCP4                 | CANSTR     |
| NOV_B-INSPVAX               | UART1 UART2 TCP0 TCP1 TCP2 TCP3 TCP4                 | CANSTR     |
| NMEA-GP-GGA_FUSION          | UART1 UART2 TCP0 TCP1 TCP2 TCP3 TCP4                 | CANSTR     |
| NMEA-GP-HDT_FUSION          | UART1 UART2 TCP0 TCP1 TCP2 TCP3 TCP4                 | CANSTR     |
| IMU data 📵                  |                                                      |            |
| FP_A-RAWIMU                 | UART1 UART2 TCP0 TCP1 TCP2 TCP3 TCP4                 | CANSTR     |
| FP_A-CORRIMU                | UART1 UART2 TCP0 TCP1 TCP2 TCP3 TCP4                 | CANSTR     |
| NOV_B-RAWIMU                | UART1 UART2 TCP0 TCP1 TCP2 TCP3 TCP4                 | CANSTR     |
| FP_A-TF_POIIMUH             | UART1 UART2 TCP0 TCP1 TCP2 TCP3 TCP4                 | CANSTI     |
| TF output 🔋                 |                                                      |            |
| FP_A-TF_VRTKCAM             | ♥ UART1 UART2 ♥ TCP0 □ TCP1 □ TCP2 □ TCP3 □ TCP4 □   | CANST      |
| FP_A-TF_POIVRTK             | ♥ UART1 UART2 ♥ TCP0 □ TCP1 □ TCP2 □ TCP3 □ TCP4 □   | CANST      |
| Text info 🔋                 |                                                      |            |
| FP_A-TEXT_ERROR             | 🕑 UART1 💟 UART2 💟 TCP0 💟 TCP1 💟 TCP2 💟 TCP3 💟 TCP4 💟 | CANSTI     |
| FP_A-TEXT_WARNING           | 🗸 UART1 🗹 UART2 🗹 TCP0 🕑 TCP1 🖸 TCP2 🗹 TCP3 💟 TCP4 💟 | CANSTI     |
| FP_A-TEXT_INFO              | 🕑 UART1 🗹 UART2 🗹 TCP0 🕑 TCP1 🗭 TCP2 🗹 TCP3 🗹 TCP4 🗹 | CANSTI     |
| FP_A-TEXT_DEBUG             | UART1 UART2 TCP0 TCP1 TCP2 TCP3 TCP4                 | CANSTI     |
| GNSS data 🔋                 |                                                      |            |
| NMEA-GP-GGA_GNSS            | UART1 UART2 TCP0 TCP1 TCP2 TCP3 TCP4                 | CANSTI     |
| NMEA-GP-GGA_GNSS1           | UART1 UART2 TCP0 TCP1 TCP2 TCP3 TCP4                 | CANST      |
| NMEA-GP-GGA_GNSS2           | UART1 UART2 TCP0 TCP1 TCP2 TCP3 TCP4                 | CANST      |
| NMEA-GP-RMC_GNSS            | UART1 UART2 TCP0 TCP1 TCP2 TCP3 TCP4                 | CANST      |
| NMEA-GP-RMC_GNSS1           | UART1 UART2 TCP0 TCP1 TCP2 TCP3 TCP4                 | CANST      |
| NMEA-GP-RMC_GNSS2           | UART1 UART2 TCP0 TCP1 TCP2 TCP3 TCP4                 | CANST      |
| NOV_B-<br>BESTGNSSPOS_GNSS1 | UART1 UART2 TCP0 TCP1 TCP2 TCP3 TCP4                 | CANST      |
| NOV_B-<br>BESTGNSSPOS_GNSS2 | UART1 UART2 TCP0 TCP1 TCP2 TCP3 TCP4                 | CANSTI     |
| NOV_B-HEADING2              | UART1 UART2 TCP0 TCP1 TCP2 TCP3 TCP4                 | CANSTI     |
| FP_A-GNSSANT                | UART1 UART2 TCP0 TCP1 TCP2 TCP3 TCP4                 | CANST      |
| FP_A-GNSSCORR               | UART1 UART2 TCP0 TCP1 TCP2 TCP3 TCP4                 | CANST      |
| Save and apply Rever        | t to current D                                       | isable all |

Figure 5.13.: Output message configuration

The user can select which messages are assigned to each port at the Output messages module inside the "Configuration  $\rightarrow$  I/O" panel of the web interface, as shown in Figure 5.13. In this example, the ports UART1 and TCP0 stream out the **FP\_A-ODOMETRY** message, and the TCP1 port outputs the **NOV\_B-INSPVAX** message. Please refer to Chapter 7 for available output message formats.

In the advanced view, each available message shows its output rate. Zero (0) means the message is disabled and is not output. One (1) means the message is enabled, and its output frequency is 1 Hz. Values greater than one indicate that one of every n-th message is output (e.g., Five (5) means only one of every five messages is output).

While values other than 0 or 1 may not make sense for most messages or scenarios, there are use cases for these values. For example, we can configure the Fusion output to 50 Hz and enable the **FP\_A-ODOMETRY** output on TCP0. Enabling this message implies a rate of 1 by default; thus, its output is also at 50 Hz. This high output rate would not be possible on a low-bandwidth port, such as UART. However, the user can select a rate of 10, meaning the sensor would output only every tenth message (i.e., 5 Hz), for which the bandwidth is sufficient.

Note that there is no guarantee for output rates greater than one to be aligned to the top of the second. For example, for a message generated at 10 Hz, with a rate of 5, the sensor cannot guarantee the time stamps to end in x.0 and x.5, as a slight delay could change the timings to x.1 and x.6 or x.4 and x.9.

In Figure 5.14, the output rate is 10 for the **FP\_A-ODOMETRY** message on the UART1 port. If the desired output frequency is 200 Hz, the actual output frequency is equal to or smaller than 20 Hz.

real output frequency  $\leq$  theoretical output frequency =  $\frac{\text{Fusion output frequency}}{\text{output rate}}$ 

| Output messages |       |       |      |      |      |      |      | 3 💽    |
|-----------------|-------|-------|------|------|------|------|------|--------|
| Fusion output 🕔 | UART1 | UART2 | TCP0 | TCP1 | TCP2 | ТСР3 | TCP4 | CANSTR |
| FP_A-ODOMETRY   | 10    | 0     | 1    | 0    | 0    | 0    | 0    | 0      |

Figure 5.14.: An example of setting up the output rate

# 5.4. Correction service (RTK) configuration

The Vision-RTK 2 requires RTCM3 data to provide real-time corrections for accurate localization. The user can configure the correction service in the "Configuration  $\rightarrow$  GNSS" panel of the web interface. The correction service configuration must fulfill the following specifications:

- **Coverage:** The area of operation of the sensor must match the geographic operation area of the correction service provider.
- **Transport:** Networked Transport of RTCM via Internet Protocol (NTRIP), version 1 only. This method implies that the sensor must have access to the Internet and the chosen service/server.
- Data format: The supported RCTM3 messages are listed in Subsection 7.2.1.
- Data content: OSR-style multi-signal messages (MSM).
- **GNSS constellations:** The data must include all four major GNSS constellations (i.e., GPS, GLONASS, Galileo, and BeiDou). Missing systems will degrade performance significantly.

The user must select the desired method to input the correction service data in the "Source" parameter of the "Correction data" field inside the "Configuration  $\rightarrow$  GNSS" panel of the web interface (see Figure 5.15 for reference). The following methods are available:

- **Built-in NTRIP client:** Connects to the selected NTRIP caster through the Internet. The sensor automatically sends its location to the caster either from (a) the automatic position estimate from GNSS or (b) a manually configured reference position. The user must fill in all NTRIP fields to establish a connection (e.g., user, password, address, and mountpoint). If the NTRIP caster does not use a login, put dummy or none for the user and password fields. The mountpoint field is mandatory.
- I/O port: The user streams the corresponding RTCM3 messages at appropriate rates over one of the five TCP ports or one of the two serial ports available on the Vision-RTK 2. Note that the user can visualize the number of bytes, messages, and errors received through any port in the "I/O status" field found in the "System → Info" panel of the web interface. Please refer to Subsection 6.3 for the details.

**Note:** Any VRS or closest-basestation RTK correction service requires an initial position estimate (single-3D GNSS position) to select or generate the corresponding physical/virtual basestation to be used by the sensor/rover. Thus, the user must head outdoors to establish the connection to the RTK service provider.

FIXPOSITION

iguration 🝷 System 🝷

fp-8f12a8 🔵 🔵 🕹

**GNSS** Configuration

| Correction data                                                                                                    |                                                                          | connected |  |
|----------------------------------------------------------------------------------------------------|--------------------------------------------------------------------------|-----------|--|
| Source ()                                                                                                    | ○ I/O port                                                               |           |  |
|                                                                                                    | NTRIP client     Enter NTRIP path                                        |           |  |
| User 🚯                                                                                                    | fixposition                                                              |           |  |
| Password 🚯                                                                                                    | ••••••                                                                   |           |  |
| Host 🚯                                                                                                    | ntrip.fixposition.com                                                    |           |  |
| Port 3                                                                                                    | 2101                                                                     |           |  |
| Mountpoint ()                                                                                                    | FP01                                                                     |           |  |
| Position 1                                                                                                    | • Automatic                                                              |           |  |
|                                                                                                    | Manual     Latitude in fractional degrees (-9090), for example: 47.40020 |           |  |
|                                                                                                    | 0                                                                        |           |  |
|                                                                                                    | Longitude in fractional degrees (-180180), for example: <i>8.45036</i>   |           |  |
|                                                                                                    | Height in meters (010000), for example: 395                              |           |  |
|                                                                                                    | 0                                                                        |           |  |
| Save and apply Revert to current Restart NTRIP client                                                                                    |                                                                          |           |  |
| Advanced                                                                                                    |                                                                          |           |  |
| Options ()                                                                                                    | Advanced GNSS options                                                    |           |  |
| Note that changes to the CAN interface configuration are only activated on boot. Reboot the sensor after saving a changed configuration. |                                                                          |           |  |
| Save Revert to current                                                                                                    |                                                                          |           |  |

Figure 5.15.: RTK configuration page in the web interface

#### 5.4.1. Supported RTCM3 messages

Besides meeting the general requirements for correction service data, the Vision-RTK2 requires that the latency (age) of the data should be kept as low as possible (ideally better than 1 second) and at least the following RTCM3 messages for proper operation:

| Туре                                                         | Message                                                                                                    |
|--------------------------------------------------------------|----------------------------------------------------------------------------------------------------|
| Reference station position                                   | One of the following:<br>- RTCM type 1005 (Stationary RTK reference station ARP)                                               |
| - Update rate: every 10s or less                             | RTCM type 1006 (Stationary RTK reference station ARP with antenna height)                                                      |
| GPS observables<br>- Update rate: 1Hz                        | One of the following:<br>- RTCM type 1074 (GPS MSM4)<br>- RTCM type 1075 (GPS MSM5)<br>- RTCM type 1077 (GPS MSM7)             |
| Galileo observables<br>- Update rate: 1Hz                    | One of the following:<br>- RTCM type 1094 (Galileo MSM4)<br>- RTCM type 1095 (Galileo MSM5)<br>- RTCM type 1097 (Galileo MSM7) |
| BeiDou observables<br>- Update rate: 1Hz                     | One of the following:<br>- RTCM type 1124 (BeiDou MSM4)<br>- RTCM type 1125 (BeiDou MSM5)<br>- RTCM type 1127 (BeiDou MSM7)    |
| GLONASS observables<br>- Update rate: 1Hz                    | One of the following:<br>- RTCM type 1084 (GLONASS MSM4)<br>- RTCM type 1085 (GLONASS MSM5)<br>- RTCM type 1087 (GLONASS MSM7) |
| GLONASS code-phase biases<br>- Update rate: every 5s or less | - RTCM type 1230                                                                                                    |

Table 5.5.: List of required RTCM3 input messages

### 5.5. Local NTRIP caster

Alternatively, the user can set up a local NTRIP caster to stream correction data to the Vision-RTK 2. In the example below, a host system receives RTCM3 as a serial input and streams them to the Vision-RTK 2 via a network connection using its NTRIP client.

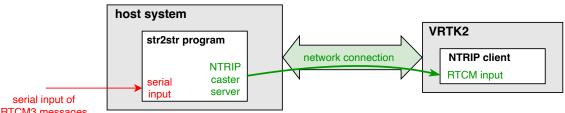

**RTCM3** messages

Figure 5.16.: Workflow diagram of the str2str program combined with the Vision-RTK 2

### 5.6. RTKLIB/str2str

RTKLIB's str2str application has the capacity to divide an incoming data stream into several streams, each with different formats. Users interested in leveraging this functionality on a host system to connect to the NTRIP service, retrieve RTCM3 data, and subsequently relay this correction information to VRTK2 via I/O (UART/TCP), can follow the steps below. These guidelines will cover RTKLIB installation, establishing a connection with the NTRIP service, and streaming data to a designated IP address and port.

1. Update the system packages:

sudo apt-get update

2. Install necessary tools for building RTKLIB:

```
sudo apt-get install build-essential gcc g++ git
```

3. Clone the RTKLIB repository:

```
git clone git@github.com:rinex20/RTKLIB-demo5.git
```

4. Navigate to the RTKLIB build directory:

cd RTKLIB-demo5/app/consapp/str2str/gcc

5. Compile RTKLIB:

make

This process will generate an executable named *str2str* in the RTKLIB build directory.

Within the Vision-RTK 2 web interface, users can navigate to "Configuration  $\rightarrow$  GNSS", then select the "I/O port" option. This will enable users to stream RTCM3 data to any accessible TCP/UART port on the Vision-RTK 2 device.

Some NTRIP services (including certain VRS services) require receivers to reciprocate with NMEA-GP-GGA\_GNSS data. This enables the service provider to assign the user a nearby real or virtual base station. Given these circumstances, users also need to configure Vision-RTK 2 to output the NMEA-GP-GGA\_GNSS data. For instance, a TCP port (like TCP4) can be set to exclusively output NMEA-GP-GGA\_GNSS data at a rate of 10 or less, as depicted in Figure 5.17.

| GNSS data 🚯      | UART1 | UART2 | ТСР0 | TCP1 | TCP2 | тсрз | TCP4 | CANSTR |
|------------------|-------|-------|------|------|------|------|------|--------|
| NMEA-GP-GGA_GNSS | 0     | 0     | 0    | 0    | 0    | 0    | 10   | 0      |

Figure 5.17.: The set up of the output of NMEA-GP-GGA\_GNSS in the I/O section

To establish a connection with the NTRIP service and stream data to a preferred IP address and port, the following command can be implemented:

```
str2str -in ntrip://<username>:<password>@<ntrip\_service\_url>:<port
>/<mountpoint> -out tcpcli://<IP\_address>:<port> -b 1
```

In this command:

- Replace <username>:<password> with your NTRIP service username and password.
- Replace <ntrip\_service\_url>:<port>/<mountpoint> with the URL, port, and mountpoint for your NTRIP service.
- The tcpcli://<IP\_address>:<port> argument instructs str2str to output the RTCM data as a TCP server at the specified IP address and port.

This command initiates data streaming. To halt the stream, press Ctrl+C in the terminal running str2str. Depending on your requirements, these steps may need adjustments. For instance, if you desire the stream to initiate automatically at system startup, consider creating a systemd service.

**Note:** The str2str utility has the capability to multiplex a single RTK correction source to multiple clients. The correction source can be either a serial port, a raw TCP/IP connection, or an NTRIP client. The str2str caster is designed to handle multiple clients efficiently. However, it is important to note that a VRS-type correction source is only compatible with this version here: https://github.com/rinex20/RTKLIB-demo5. Other forks or the str2str installed from Ubuntu's apt-get might not work with VRS correction.

For additional information, refer to https://rtkexplorer.com/pdfs/manual\_demo5.pdf.

# 5.7. Camera configuration

The user can visualize the camera stream in the "Configuration  $\rightarrow$  Camera" panel of the web interface. A distorted and downsampled (both in resolution and frame rate) stream of the camera is presented here. As Chapter 4.1 mentions, no static parts or featureless scenes must be present in the image view, as these would affect the sensor's performance. The user can use the cropping tools on the page to eliminate these featureless areas.

Also, note that the auto-exposure calibration of the camera is affected by the cropped area. Thus, cropping this section will help with exposure if there is a bright object at all times in the camera view. Figure 5.18 presents an example of how to crop these undesired features from the camera view.

| FIX POSITION Status * Configuration * System * | fp-8f12a8 😑 🕒 📀 | FIXPOSITION          | Status • Configuration • System • | fp-8f12a8 😑 🔵 😣 |
|------------------------------------------------|-----------------|----------------------|-----------------------------------|-----------------|
| Camera Configuration                           |                 | Camera Configuration | 1                                 |                 |
| Camera image                                   |                 | Camera image         |                                   |                 |
|                                                |                 |                      |                                   |                 |
| Refresh live stream                            |                 |                      | Refresh live stream               |                 |
| Image cutout O Top % 0 Bottom % 0              |                 | Image cutout ()      | Top % 0 Bottom % 23 \$            |                 |
| Save and apply Revert to current               |                 | Save and apply R     | evert to current                  |                 |
| Record calibration sequence                    | •               | Record calibration s | sequence                          | •               |
| Camera calibration                             | •               | Camera calibration   |                                   | v               |

(a) Static features on the bottom of the image

(b) Cropping 23% on the bottom

Figure 5.18.: An example of the image view's cutout

## 5.8. Wheelspeed sensor configuration

The user can configure the wheelspeed sensor input by accessing the "Configuration  $\rightarrow$  Wheelspeed" panel of the web interface. The wheelspeed sensor can be connected to the UART/TCP or CAN ports. However, before setting up the wheelspeed sensor, the corresponding ports should be configured according to Section 5.3.

| FI×POSITION           | Status 🝷 Configura | tion <del>-</del> System <del>-</del> | fp-5cba80 🙆 🔵 🔵 |
|-----------------------|--------------------|---------------------------------------|-----------------|
| Vheelspeed Configura  | ation              |                                       |                 |
| Wheelspeed sensors    | S                  |                                       |                 |
| Sensors configuration |                    |                                       | Presets 🔻       |
| Sensor 1              | Enable 🜖           | Disabled                              | \$              |
| Sensor 2              | Enable 🚺           | Disabled                              | \$              |
| Sensor 3              | Enable 🚯           | Disabled                              | \$              |
| Sensor 4              | Enable 🚯           | Disabled                              | \$              |
| Sensor 5              | Enable 🚺           | Disabled                              | \$              |
| General configuration |                    |                                       |                 |
| Wheelspeed sign 🕚     | Unsigned           | \$                                    |                 |
| Record raw CAN 🕄      | Disabled           | \$                                    |                 |
| Save and apply Re     | vert to current    |                                       |                 |

Figure 5.19.: Wheelspeed sensor configuration on the web interface

The wheelspeed sensor configuration supports up to four external sensors. Each sensor requires a specific definition to be an input to the sensor fusion engine. Note that the user must type the corresponding strings strictly for each field (i.e., all fields are quote, space, and case-sensitive). The order of the wheelspeed sensor definition does not matter. The low-level sensor configuration required by any of the ports involves the following fields:

- **Enable** Enables the wheelspeed sensor. If unchecked, the Vision-RTK 2 will not use any other parameters. It can be left unchecked to keep the configuration saved.
- Name Reference name for the wheelspeed sensor representing the type of measurement that it will generate. The value must be unique among all enabled sensors. Depending on the setup, it should be one of the following:
  - RC (rear centre) Rear Centre wheel (Most common case).
  - RL (rear left) Rear Left wheel.
  - RR (rear right) Rear Right wheel.
  - FL (front left) Front Left wheel.

- FR (front right) Front Right wheel.
- **Type** Unique identifier that specifies how to read this particular sensor type. Enter the string as-is, do not add quotes, spaces, or anything else.
- Device Specifies the port in use:
  - CAN bus for sensors connected via the CAN interface (see 5.3.2).
  - I/O port for sensors connected via any of the I/O ports (see 5.3.1).
- **Reverse** When enabled, the low-level sensor driver inverts the sign of the measurement (Only supported by some sensors).
- **Use sensor** When enabled, the Fusion engine will employ the measurements from this wheelspeed sensor. This setting does not affect the sensor's operation.
- **Translation** Translation Translation vector from the center of the Vision-RTK 2's reference frame to the wheelspeed sensor axis (see Figure 3.6 for reference).

The general configuration shared by all sensors includes the following fields:

- Wheelspeed sign Indicates if the wheelspeed values are signed (i.e., negative for backward movement and positive for forward). If unchecked, the Fusion engine interprets only the magnitude of the wheelspeed values and considers the unknown direction of motion. Keep this setting unchecked when mixing sensors with signed and unsigned values. We advise enabling the 'wheelspeed sign' option if supported by the wheel odometry sensor, as it causes the Vision-RTK2 to react faster to wheelspeed measurements after being stationary.
- **Record raw CAN** When enabled, the sensor records the CAN frames in the bus. Only use when advised, as this option will impact performance.

|                         | Status - Configuration - | System 👻 | fp-5cba80 🙆 🔵 🔵                                                                                  |
|-------------------------|--------------------------|----------|--------------------------------------------------------------------------------------------------|
| /heelspeed Configuratio | n                        |          |                                                                                                  |
| Wheelspeed sensors      |                          |          |                                                                                                  |
| Sensors configuration   |                          |          | Presets 🔻                                                                                        |
| Sensor 1                | Enable 🔋                 | Disabled | \$<br>Fixposition CAN message (vehicle speed, CAN)<br>Fixposition CAN message (four wheels, CAN) |
| Sensor 2                | Enable 🔋                 | Disabled | \$<br>I/O message (vehicle speed, I/O port)<br>I/O message (four wheels, I/O port)               |
| Sensor 3                | Enable 🚯                 | Disabled | \$<br>Agilex Bunker (CAN)                                                                        |
| Sensor 4                | Enable 🚺                 | Disabled | \$<br>Agilex Scout (CAN)<br>ArchDrive e-car (CAN)                                                |
| Sensor 5                | Enable 🚯                 | Disabled | \$<br>ArchDrive small robot (CAN)                                                                |
| General configuration   |                          |          | DFCVT (CAN)<br>Falcon (CAN)                                                                      |
| Wheelspeed sign 🜖       | Unsigned                 | \$       | Kyburz DX bike (CAN)<br>Neolix (CAN)                                                             |
| Record raw CAN 🕄        | Disabled                 | \$       | PIX Moving (CAN)<br>Renault (CAN)                                                                |
| Save and apply Rever    | t to current             |          |                                                                                                  |

Figure 5.20.: Preset list of the CAN and I/O wheelspeed configurations

The Fixposition CAN message can support wheelspeed measurements from one or four wheels. However, if two or more wheels are used, the user can combine their vectors and input them as a single rear center wheelspeed measurement. All available presets have been listed in the configuration panel of the wheelspeed module in the web interface (see Figure 5.20). For customizing the Fixposition CAN message interface of the Vision-RTK 2, please consult the Fixposition team.

### 5.8.1. Fixposition CAN wheelspeed sensor

The CAN message must be formatted as described in Appendix B for a generic speed input. The user should send the corresponding CAN frames at regular intervals, where the input rate must be at most 50 Hz. The message latency, measured from computing the wheelspeed to broadcasting it over the CAN bus, must be as low as possible. Increased and, in particular, irregular latency degrades the Vision-RTK 2's performance. The low-level sensor parameters are automatically filled in when one of the preset settings is selected. For example, Figure 5.21 presents the configuration when the "Fixposition CAN message (vehicle speed, CAN)" preset is selected.

| FI×POSITION                                         | Status 👻 Configuration     | n ▼ System ▼         |                 |               | fp-5cba80 🔮 🔵     |   |
|-----------------------------------------------------|----------------------------|----------------------|-----------------|---------------|-------------------|---|
| Vheelspeed Configura                                | tion                       |                      |                 |               |                   |   |
| Wheelspeed sensors                                  | 5                          |                      |                 |               |                   |   |
| Sensors configuration                               |                            |                      |                 |               | Presets           | • |
| Sensor 1                                            | Enable 🚯                   | Enabled              | \$              |               |                   |   |
|                                                     | Name (wheel) 🕚             | RC (rear centre      | e) \$           |               |                   |   |
|                                                     | Туре 🚯                     | fixposition          |                 |               |                   |   |
|                                                     | Device 🔋                   | CAN bus              | \$              |               |                   |   |
|                                                     | Reverse 🕄                  | Disabled             | \$              |               |                   |   |
|                                                     | Use sensor 🚯               | Enabled              | \$              |               |                   |   |
|                                                     | Translation 🕄              | x                    | У               | z             |                   |   |
| Sensor 2                                            | Enable 🚯                   | Disabled             | \$              |               |                   |   |
| Sensor 3                                            | Enable 🚯                   | Disabled             | \$              |               |                   |   |
| Sensor 4                                            | Enable 🚯                   | Disabled             | \$              |               |                   |   |
| Sensor 5                                            | Enable 🕄                   | Disabled             | \$              |               |                   |   |
| General configuration                               |                            |                      |                 |               |                   |   |
| Wheelspeed sign 🚯                                   | Unsigned                   | \$                   |                 |               |                   |   |
| Record raw CAN ()                                   | Disabled                   | \$                   |                 |               |                   |   |
| CAN bus sensors confi<br><b>Configuration</b> page. | gured. Please make sure th | nat the CAN interfac | e is configured | appropriately | on the <b>I/O</b> |   |
| Save and apply Re                                   | vert to current            |                      |                 |               |                   |   |

Figure 5.21.: Fixposition CAN message (vehicle speed) preset configuration

Based on the Fixposition CAN frame structure, when the Rear Centre (RC) wheelspeed sensor is selected, the corresponding vehicle wheelspeed value will be written in the Front Right (FR) data field. Thus, the Fixposition CAN message will be structured as follows:

- FR: vehicle speed value [mm/s]
- FL: 0xffff
- RR: 0xffff
- RL: 0xffff

Else, if two or more wheelspeed sensors are selected, the message structure will be:

- FR: vehicle speed value [mm/s]
- FL: vehicle speed value [mm/s]
- RR: vehicle speed value [mm/s]
- RL: vehicle speed value [mm/s]

Note that for this configuration to work, the CAN bus must be connected to CANL (CAN low), CANH (CAN high), and GND (Ground).

### 5.8.2. Fixposition I/O wheelspeed sensor

For streaming the wheelspeed values via the UART or TCP ports, the user must employ the NOV\_B-RAWDMI message format detailed in Subsection 7.1.1. The binary message must be input on a UART/TCP port at a regular interval with a maximum input rate of 50 Hz. The message latency, measured from computing the wheelspeed to broadcasting it over the I/O port, must be as low as possible. The low-level sensor parameters are automatically filled in when one of the preset settings is selected. For example, Figure 5.22 presents the configuration when the "I/O message (vehicle speed, I/O port)" preset is selected.

| FI×POSITION           | Status 👻 Configuratior | n ▼ System ▼     |    |   | fp-5cba80  • • • |
|-----------------------|------------------------|------------------|----|---|------------------|
| Vheelspeed Configura  | tion                   |                  |    |   |                  |
| Wheelspeed sensors    | 3                      |                  |    |   |                  |
| Sensors configuration |                        |                  |    |   | Presets 🔻        |
| Sensor 1              | Enable 🚯               | Enabled          | \$ |   |                  |
|                       | Name (wheel) 🕕         | RC (rear centre) | \$ |   |                  |
|                       | Туре 🚯                 | іо               |    |   |                  |
|                       | Device 🚯               | I/O port         | \$ |   |                  |
|                       | Reverse 🜖              | Disabled         | \$ |   |                  |
|                       | Use sensor 🕚           | Enabled          | \$ |   |                  |
|                       | Translation 🕕          | x                | У  | z |                  |
| Sensor 2              | Enable 🚯               | Disabled         | \$ |   |                  |
| Sensor 3              | Enable 🔋               | Disabled         | \$ |   |                  |
| Sensor 4              | Enable 🔋               | Disabled         | \$ |   |                  |
| Sensor 5              | Enable 🚯               | Disabled         | \$ |   |                  |
| General configuration |                        |                  |    |   |                  |
| Wheelspeed sign 🚯     | Unsigned               | \$               |    |   |                  |
| Record raw CAN ()     | Disabled               | \$               |    |   |                  |
| Save and apply Re     | vert to current        |                  |    |   |                  |

Figure 5.22.: I/O message (vehicle speed) preset configuration

The dmi1..4 values are speed values in an arbitrary unit. Its resolution must be enough to produce meaningful measurements from small movements (e.g., mm/s, 0.01km/h, 0.02m/s). Coarse resolutions like kilometers per hour will not work well, particularly at slow speeds. Thus, we recommend employing millimeters per second as the standard measurement unit. The dmiX fields can have the following assignments:

- dmi1 is for RC wheel or FR wheel.
- dmi2 is for FL wheel or YW sensor.
- dmi3 is for RR wheel.
- dmi4 is for RL wheel.

The wheelspeed mask is divided into eight fields and determines which of the dmi1..4 values contain valid data and the type of data the value represents. The dmiX\_mask fields can be either 0 or 1, depending on whether the dmiX value is invalid or valid. The dmiX\_type is a 7-bit unsigned integer representing the value type in the dmiX field. Currently, only two values are supported: 0 for a linear speed or 1 for an angular velocity. Some example masks:

- 0x00000001 = dmi1 value is valid and represents a linear velocity.
- 0x00000802 = dmi2 value is valid and represents an angular velocity.
- 0x00000004 = dmi3 value is valid and represents a linear velocity.
- 0x02000008 = dmi4 value is valid and represents an angular velocity.

An example message with hexdump of the binary data:

- dmi1 = 111 = 0x0000006f = 6f 00 00 00 (at offset 12).
- dmi2 = -22222 = 0xfffff752 = 32 a9 ff ff (at offset 16).
- dmi3 = 333333 = 0x00051615 = 15 16 05 00 (at offset 20).
- dmi4 = -44 = 0xfffffd4 = d4 ff ff (at offset 24).
- mask = 0x00000001 | 0x00000002 | 0x00000004 | 0x00000008 = 0x0000000f = 0f 00 00 00 (at offset 28).

An example of a NOV\_B-RAWDMI message is shown below:

 0x0000 00000
 aa 44 13 14 dd 08 00 00 00 00 00 00 00 6f 00 00 0

 ^^^^ontreeterer
 6f 00 00 0

 0x0010 00016
 32 a9 ff ff
 15 16 05 00
 d4 ff ff ff
 0f 00 00 00

 0x0020 00032
 69 9d 53 7b
 ^^^ontreeterer
 6f 90 00 00
 0000

Figure 5.23.: NOV\_B-RAWDMI example message

## 5.9. Sensor fusion configuration

The user can configure the sensor fusion engine by accessing the web interface and navigating to the "Configuration  $\rightarrow$  Fusion" panel. In this section, the following configuration options are available:

- Autostart: Once enabled, the Fusion engine will be launched automatically on system bootup. Note: Enabling this will not start the Fusion engine directly.
- Housing: Prototype (i.e., 3D-printed) or Standard (i.e., aluminum).
- **Tuning mode:** Expected platform dynamics (see Section 2.3).
- **GNSS extrinsics:** Position of the GNSS antennas with respect to the Vision-RTK 2 sensor frame in meters. These values should be accurate to the mm level.

| FIXPOSITION          | Status - Configuration - System - | fp-8f12a8 🔵 🔵 🕹 |
|----------------------|-----------------------------------|-----------------|
| Fusion Configuration |                                   |                 |
| Settings             |                                   | n/a             |
| Autostart 🕄          | Disabled \$                       |                 |
| Housing 🕄            | Standard 🗢                        |                 |
| Tuning mode          | Handheld \$                       |                 |
|                      | Preset                            |                 |
|                      | Standard starter kit 🗢            |                 |
|                      | Antenna GNSS1                     |                 |
| GNSS extrinsics 1    | x 0.0200 y -0.1750 z -0.0200      |                 |
|                      | Antenna GNSS2                     |                 |
|                      | x 0.0200 y 0.1750 z -0.0200       |                 |
| Save and apply Rev   | ert to current                    |                 |

Figure 5.24.: Fusion engine configuration on the web interface

## 5.10. Log sensor data

The user can access the web interface and navigate to the "System  $\rightarrow$  Logs" panel to generate a recording of the sensor. The user must press the "Record" button in the "Record logs" module to start recording. To stop a recording, press the "Stop" button. The generated recording is encrypted and meant for debugging purposes for the Fixposition customer support team.

The user can only use it to visualize the performed trajectory on the Customer Dashboard and download the corresponding KML data. If the user wants to record the customer outputs of the sensor, they can record the corresponding ROS topics or log the messages received.

The user can connect an external drive (minimum write speed 100 MB/s) to the Vision-RTK 2 through the USB-C port for additional storage. To record the bags in this device, the user must select "External" in the "Log location" field. Once the drive reaches total capacity, the logger will overwrite the beginning of the recording.

| FIXPOSITION                 | Status - Configuration - System -       | fp-8f12a8 🔵 🔾 🔸                                  |
|-----------------------------|-----------------------------------------|--------------------------------------------------|
| Log Files                   |                                         |                                                  |
| Record logs                 |                                         |                                                  |
| Status                      | Stopped                                 |                                                  |
| Log location ()             | Internal disk \$                        |                                                  |
| Log level 🕚                 | Maximal \$                              |                                                  |
| Record                      |                                         |                                                  |
|                             |                                         | Disk usage<br>772 of 5'888 MiB used (5'116 free) |
| ☐ File ▲                    |                                         | Size                                             |
| 2023-03-10-16-51-19_m       | aximal                                  | 424 MB                                           |
| Delete selected files       |                                         | Refresh                                          |
| Calibration sequences       |                                         |                                                  |
| The calibration sequences c | an be found on the Camera configuration | page.                                            |

Figure 5.25.: Recording data module in the web interface

Customers can only see/use/delete their data and download the related KML data. If the customer wants to use this service, please get in touch with the Fixposition team.

There are three recording levels available:

- Minimal:
  - Time and system information.
  - · Fusion engine status, information, and output.
  - User I/O.
  - External sensors (wheel odometry).
  - Internal sensors (processed GNSS, IMU).
  - ROS information (clock, TF).
- Medium:
  - Same as minimal.
  - Raw GNSS and NTRIP data, latency, and status.
- Maximal:
  - Same as medium.
  - · Camera image.

## 5.11. IMU calibration

The Vision-RTK 2 requires a start-up procedure before being fully operational. The user must ensure the following requirements are fulfilled to start the calibration procedure:

- Both receivers have an RTK-fixed status.
- The Fusion engine is initialized, and the extrinsics are correct.

Once fulfilled, drive approximately 2 minutes under RTK-fixed with some dynamic movement to converge the IMU biases. Perform eight figures and move back-and-forth within a 10 meters area as shown in Figure 5.27. The gyroscope and accelerometer bias will converge to steady values with this procedure. The sensor will raise a flag once it is fully calibrated (see #N°22 in FP A-ODOMETRY described in Subsection 7.3.1).

On the web interface, the user can visualize the status of the calibration procedure and the IMU noise by heading to the bottom of the "Status  $\rightarrow$  Fusion" page. The corresponding indicators are presented in Figure 5.26. The IMU bias estimation can be either **Unknown** (sensor not initialized), **Not converged**, or **Converged**. Similarly, the IMU signal quality indicators can be either **Unknown**, **Low IMU noise**, **Medium IMU noise**, or **Excessive IMU noise**. Keep in mind that this indicator is calculated based on the variance of the IMU measurements over a period of time. Some platforms might experience excessive IMU noise without a significant impact on performance. This indicator only informs the user of their system dynamics.

| IMU bias estimation | Unkr    | nown Not cor        | werged Conv      | rerged        |
|---------------------|---------|---------------------|------------------|---------------|
| IMU signal quality  | Unknown | Excessive IMU noise | Medium IMU noise | Low IMU noise |

Figure 5.26.: IMU bias estimation and signal quality indicators

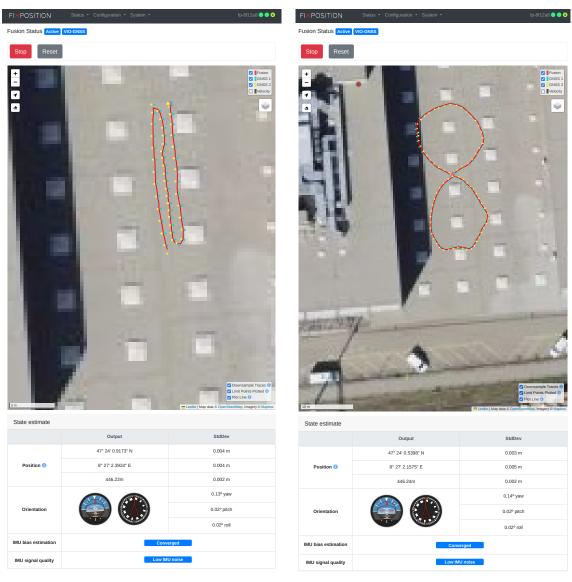

(a) Drive backward and forwards

(b) Drive eight figures

Figure 5.27.: Example trajectory for the IMU calibration procedure

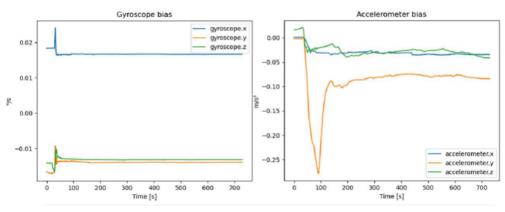

Figure 5.28.: Gyroscope and accelerometer biases over time

# 5.12. ROS driver installation

Please visit https://github.com/fixposition/fixposition\_driver for more information. From FW 2.63, both ROS1 and ROS2 are supported. The ROS driver version should be compatible with its corresponding software release version.

The Fixposition ROS driver operating as a ROS node can listen to any I/O port to get outputs from the Vision-RTK 2 and then publish them in the ROS network. The user can directly stream the wheelspeed information via CAN/TCP/UART into the Vision-RTK 2. They can also fill in the X-directional velocity information from any resources into a ROS message and then publish it inside the ROS network so that the Fixposition ROS driver can subscribe to this information and convert it to NOV-B\_RAWDMI (binary data).

Finally, this binary information will be streamed into the Fusion engine to improve localization performance. An extra node called Fixposition Odometry Converter is provided to help integrate the wheelspeed on your vehicle. This node is intended to be used as middleware if you already have a topic with the wheelspeed values running on your system. Currently, messages of the type Twist, TwistWithCov and Odometry are accepted.

| fixposition / fixposition_driver                                                                                                    |                                                                                                    | ☐ Notifications 😵 Fork 10 🏠 Star 17        |
|----------------------------------------------------------------------------------------------------|----------------------------------------------------------------------------------------------------|--------------------------------------------|
| Code 💽 Issues 11 Pull requests                                                                                                    |                                                                                                    | 🗠 Insights                                 |
| <sup>9</sup> main • fixposition_driver / fixposit                                                                                                    | ion_driver_ros1 /                                                                                                    | Go to file                                 |
| fixposition-support Support new fixposit                                                                                                    | ion ascii message specs 🛛 …                                                                                                    | 2 weeks ago 🕚 Histo                        |
|                                                                                                    |                                                                                                    |                                            |
| include/fixposition_driver_ros1                                                                                                    | Squashed commit:                                                                                                    | last mon                                   |
| launch                                                                                                    | Squashed commit:                                                                                                    | last mon                                   |
| msg                                                                                                    | Support new fixposition ascii message s                                                                                                    | pecs 2 weeks a                             |
| rviz                                                                                                    | Squashed commit:                                                                                                    | last mon                                   |
| src                                                                                                    | Support new fixposition ascii message s                                                                                                    | pecs 2 weeks as                            |
| CMakeLists.txt                                                                                                    | Squashed commit:                                                                                                    | last mon                                   |
| Doxyfile                                                                                                    | Squashed commit:                                                                                                    | last mon                                   |
| README.md                                                                                                    | Squashed commit:                                                                                                    | last mon                                   |
|                                                                                                    |                                                                                                    |                                            |
| Fixposition Driver                                                                                                    |                                                                                                    |                                            |
| Fixposition Driver<br>ROS (both ROS1 and ROS2) Driver for F                                                                                                    |                                                                                                    |                                            |
| Fixposition Driver<br>ROS (both ROS1 and ROS2) Driver for F<br>Dependencies                                                                                                    |                                                                                                    |                                            |
| Fixposition Driver<br>ROS (both ROS1 and ROS2) Driver for F<br>Dependencies<br>• Eigen3, tested with version 3.3.7                                                                                                    |                                                                                                    |                                            |
| Fixposition Driver<br>ROS (both ROS1 and ROS2) Driver for F<br>Dependencies<br>• Eigen3, tested with version 3.3.7<br>• Boost, tested with version 1.65.0                                                                                                    |                                                                                                    |                                            |
| Fixposition Driver<br>ROS (both ROS1 and ROS2) Driver for F<br>Dependencies<br>• Eigen3, tested with version 3.3.7<br>• Boost, tested with version 1.65.0<br>• CMake                                                                                                    |                                                                                                    |                                            |
| Fixposition Driver<br>ROS (both ROS1 and ROS2) Driver for F<br>Dependencies<br>• Eigen3, tested with version 3.3.7<br>• Boost, tested with version 1.65.0<br>• CMake<br>• [Transforms] (http://wiki.ros.org/tf)                                                                                                    | ixposition Vision-RTK 2                                                                                                    |                                            |
| Fixposition Driver<br>ROS (both ROS1 and ROS2) Driver for F<br>Dependencies<br>• Eigen3, tested with version 3.3.7<br>• Boost, tested with version 1.65.0<br>• CMake<br>• [Transforms] (http://wiki.ros.org/tf)<br>• Catkin for ROS1<br>• fixposition_gnss_tf: Fixposition G                                                                                        | ixposition Vision-RTK 2<br>NSS Transformation Lib<br>nnecting to either a TCP or serial stream                                                | of Fixposition Vision-RTK output data, see |
| Fixposition Driver<br>ROS (both ROS1 and ROS2) Driver for F<br>Dependencies<br>• Eigen3, tested with version 3.3.7<br>• Boost, tested with version 1.65.0<br>• CMake<br>• [Transforms] (http://wiki.ros.org/tf)<br>• Catkin for ROS1<br>• fixposition_gnss_tf: Fixposition Gi<br>This driver operates as a ROS node, co                                             | ixposition Vision-RTK 2<br>NSS Transformation Lib<br>nnecting to either a TCP or serial stream<br>egration Manual.                            | of Fixposition Vision-RTK output data, see |
| P Fixposition Driver<br>ROS (both ROS1 and ROS2) Driver for F<br>Dependencies<br>• Eigen3, tested with version 3.3.7<br>• Boost, tested with version 1.65.0<br>• CMake<br>• (Transforms] (http://wiki.ros.org/tf)<br>• Catkin for ROS1<br>• fixposition_gnss_tf: Fixposition GI<br>This driver operates as a ROS node, co<br>Fixposition ASCII messages and the Int | ixposition Vision-RTK 2<br>NSS Transformation Lib<br>nnecting to either a TCP or serial stream<br>egration Manual.<br><b>on Ubuntu system</b> | of Fixposition Vision-RTK output data, see |

Figure 5.29.: ROS driver of Vision-RTK 2 from Fixposition in Github

# 5.13. Point of interest configuration

The default reference frame of the VRTK2 is located at the X shape on the sensor housing (see section 2.3). If the user requires the odometry output in a different reference frame, the "**Output translation**" meaning "Translation from the sensor to output represented by x-y-z Cartesian coordinates" and "**Output rotation**" meaning "Rotation from the sensor to output represented by Roll-Pitch-Yaw (RPY) in the Cartesian coordinates" fields in the "Output generators" module of the web interface can be used (see Figure 5.12).

The XYZ displacements from the center of the VRTK2's reference frame to the desired point are expressed in meters. In contrast, the rotation from the sensor's frame to the output's body frame is expressed in degrees using Roll-Pitch-Yaw (RPY) rotations, also known as Euler Angles. For reference, the arrow on the web interface's map page points towards the output frame's positive X direction (see Figure 5.31).

For reference, Figure 5.30 shows an example of a transformation between the VRTK's body frame and the output's body frame using the previously described convention. In this example, the point of interest (POI) is located at an arbitrary point inside the vehicle. Therefore, the user must calculate the XYZ translations from the sensor's frame of reference to the POI and then rotate the frame using RPY angles.

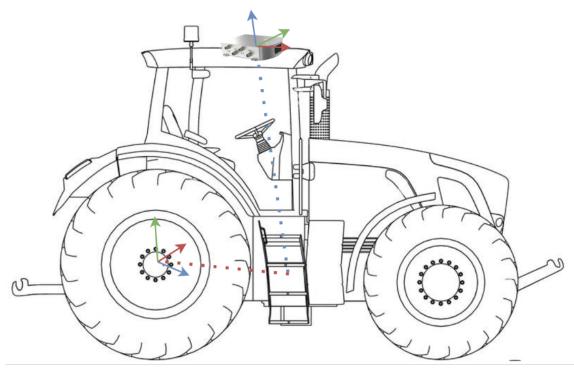

Figure 5.30.: Transform from the VRTK2's body to the output reference frame

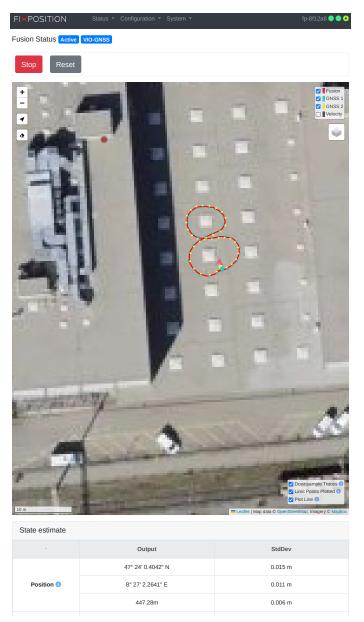

Figure 5.31.: Arrow pointing towards the positive X direction of the output's body frame

# 5.14. Web interface indicators

The navigation bar of the web interface contains useful indicators to signal the status of the Vision-RTK 2 and its related processes. Fig. 5.32 presents all the available indicators.

| FIXPOSITION            | Status - Configuration - System - | fp-6d9d2c 🥻 |     |   | 0 | 0 |   |   | 8 | ł |    |
|------------------------|-----------------------------------|-------------|-----|---|---|---|---|---|---|---|----|
| Fusion Status Inactive |                                   | ]           | 1 2 | 3 | 4 | 5 | 6 | 7 | 8 | 9 | 10 |

Figure 5.32.: Indicators on the web interface

The available indicators are:

- 1. **System:** This indicator can arise when the system state is not "running," e.g., during boot-up, shut-down, or when a component fails to initialize.
- 2. **Internet:** The system is not online. This indicator will appear if the sensor cannot ping the 8.8.8.8 address.
- 3. Camera: Missing camera calibration or failure during camera initialization.
- 4. **Time synchronization:** The system time is not synchronized with GNSS or NTP time info resources.
- 5. **Correction data stream:** The sensor is not receiving RTCM3 data. The tooltip will show details (e.g., "warning, connected but no data").
- 6. External disk connected: An external hard disk is connected to the sensor. Note that the user still needs to mount/unmount the disk in "System → Logs" manually.
- 7. Recording calibration: A calibration sequence is being recorded.
- 8. Recording log: A log file is being recorded.
- 9. IO stream: One or more error counters are increasing (I/O of any port). Additionally, a more detailed alert is shown on the I/O status tab of the "System → Info" page (see Fig. 5.33). The alert stays visible as long as the error counter(s) keep incrementing and will disappear after a timeout (5s for the indicator, 30s for the alert in the I/O status page). Typical error sources include:

### **UART** ports:

- a) Too many output messages are configured for the selected bandwidth (determined by the baud rate).
- b) Too long, faulty, and/or low-quality cables.
- c) Occasional errors on a UART connection are expected, albeit rare.

### **CANSTR port:**

- a) Too many output messages are configured for the selected bandwidth (determined by the bitrate and other devices on the bus).
- b) Bad CAN termination (missing when required, present when not).
- c) Too long CAN cable (e.g., for OBD2, it must be shorter than 30cm).
- d) A misbehaving device on the CAN bus.
- e) Too much load on the CAN bus.

f) Occasional errors on a CAN connection are expected. The frequency depends on various factors (e.g., number of devices, bitrate, cable length).

#### **TCP ports:**

a) Congested network and/or too little bandwidth available. Recommended: use direct one-on-one Ethernet connections between the sensor and host.

Note that on the initial load of the web interface, this warning might appear if the error counters are not zero, even if the last error was a long time ago.

10. Other: Unspecified warning - reserved for future use.

| cables, wrong CAN bu        | n port CANSTR! This may be<br>us termination, or other rease<br>appear 30 seconds after the | ons. Please see th | ne manual for i  | nore informati |             | ble bandwidth,   | defect or to | oo long                         |
|-----------------------------|---------------------------------------------------------------------------------------------|--------------------|------------------|----------------|-------------|------------------|--------------|---------------------------------|
|                             |                                                                                             |                    |                  |                |             |                  |              |                                 |
| utput 📵                     | UART1                                                                                       | UART2              | TCP0             | TCP1           | TCP2        | TCP3             | TCP4         | CANST                           |
| · -                         | UART1<br>130'180'834                                                                        | UART2              | <b>тсро</b><br>0 | <b>TCP1</b>    | <b>TCP2</b> | <b>тсрз</b><br>0 | <b>TCP4</b>  |                                 |
| utput 🚯<br>ytes<br>lessages |                                                                                             |                    |                  |                |             |                  |              | CANST<br>128'141'70<br>1'180'25 |

Figure 5.33.: Error message on the I/O status tab of the web interface

Additionally, when the GNSS baseline check fails, the following warning appears on the web interface. This indicator does not necessarily suggest an error, as leaving the sensor on a prolonged GNSS outage can trigger this warning due to the low quality of the RTK correction data. Nonetheless, the user should verify their GNSS extrinsics if this error often appears under good GNSS conditions or RTK-fixed at the mission's beginning.

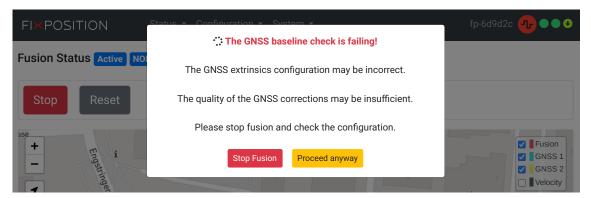

Figure 5.34.: GNSS baseline check error message on the web interface

# **Status Dashboard**

# 6.1. GNSS solution types

The following RTK/GNSS fix convention is used:

| Fix type  | Value | Color code | Description                                                                                   |
|-----------|-------|------------|-----------------------------------------------------------------------------------------------|
| Unknown   | 0     | Dark       | The receiver has no satellite signals.                                                        |
| No fix    | 1     | Blue       | The receiver has not enough satellite signals.                                                |
| Reserved  | 2     | -          | -                                                                                             |
| Reserved  | 3     | -          | -                                                                                             |
| Single 2D | 4     | Red        | Autonomous GNSS fix with very few available satellite signals.                                |
| Single 3D | 5     | Orange     | Autonomous GNSS fix, typical in situation where no correction data is received or in outages. |
| Reserved  | 6     | -          | -                                                                                             |
| RTK float | 7     | Yellow     | RTK with ambiguities not fully solved.                                                        |
| RTK fixed | 8     | Green      | RTK with ambiguities fully solved.                                                            |

Table 6.1.: List of RTK/GNSS signal qualities

# 6.2. GNSS status dashboard

| FI×POSITION Status ▼ Configuration ▼ System ▼ 3 fp-8f12a8 ● ● |             |                                                                                                    |                              |                                                                    |                                                        |                         |  |  |
|---------------------------------------------------------------|-------------|----------------------------------------------------------------------------------------------------|------------------------------|--------------------------------------------------------------------|--------------------------------------------------------|-------------------------|--|--|
| GNSS Status                                                   |             |                                                                                                    |                              |                                                                    |                                                        | 6 🛾 💽                   |  |  |
| Receivers                                                     |             | 1                                                                                                    |                              | 2                                                                  |                                                        |                         |  |  |
|                                                               |             | GNSS 1                                                                                                  |                              | 8 GNSS 2                                                           |                                                        |                         |  |  |
| Fix type                                                      |             | RTK fixed                                                                                               | 7                            | RTK fixed                                                          |                                                        |                         |  |  |
| Signal levels ()                                              | 00          | <b>4</b><br><b>0 0 0 3 0 10</b><br>0 15 20 25 30 35 40                                                  | <b>18 16 0 0</b><br>45 50 55 | <b>0 0 1 1 1 2 12 15 19 0 0</b><br>5 10 15 20 25 30 35 40 45 50 55 |                                                        |                         |  |  |
| Number of signals                                             | 1 (15 GPS   | 47 51<br>(15 GPS, 9 GLONASS, 9 BeiDou, 14 Galileo, 0 other) (16 GPS, 11 GLONASS, 10 BeiDou, 1<br>other) |                              |                                                                    |                                                        | 0 BeiDou, 14 Galileo, 0 |  |  |
| Number of satellites                                          | (9 GPS      | 27<br>(9 GPS, 5 GLONASS, 5 BeiDou, 7 Galileo, 0 other)                                                  |                              |                                                                    | 29<br>(9 GPS, 6 GLONASS, 7 BeiDou, 7 Galileo, 0 other) |                         |  |  |
|                                                               |             | 47° 24' 0.4216" N                                                                                       |                              |                                                                    |                                                        | 47° 24' 0.4216" N       |  |  |
| Position 🚯                                                    |             | 8° 27' 2.1532" E                                                                                        |                              | 8° 27' 2.1701" E                                                   |                                                        |                         |  |  |
|                                                               |             | 446.68 m                                                                                                |                              |                                                                    | 446.7                                                  | 0 m                     |  |  |
|                                                               |             | 2023-03-17 15:12:07                                                                                     |                              |                                                                    | 023-03-17                                              | 15:12:07                |  |  |
| Time and date 🕕                                               |             | 2253:486745                                                                                             |                              | 2253:486745                                                        |                                                        |                         |  |  |
| Antenna state and pov                                         | ver 🔒       | 9 OK On                                                                                                 |                              | OK On                                                              |                                                        |                         |  |  |
| Correction data (N                                            | TRIP) 5     |                                                                                                    |                              |                                                                    |                                                        |                         |  |  |
| 8 🔵                                                           | Stability 🜖 | Latency 🕕                                                                                               | Update rate                  | i Data ra                                                          | ate 🕕                                                  | Message rate 🕕          |  |  |
| Last 10 seconds                                               | Good        | d 0.3 s (max 1.1 s)                                                                                     |                              | 0.7 K                                                              | iB/s                                                   | 7 msgs/s                |  |  |
| Last minute                                                   | Good        | 0.3 s (max 1.1 s) 1.0 Hz                                                                                |                              | 0.7 K                                                              | iB/s                                                   | 6 msgs/s                |  |  |
| Last 5 minutes                                                | Good        | 0.3 s (max 2.3 s)                                                                                       | 1.0 Hz                       | 0.7 K                                                              | iB/s                                                   | 6 msgs/s                |  |  |
| Last 15 minutes                                               | Good        | 0.3 s (max 2.3 s)                                                                                       | 1.0 Hz                       | 0.7 K                                                              | iB/s                                                   | 6 msgs/s                |  |  |
| Last 30 minutes                                               | Good        | 0.4 s (max 3.5 s)                                                                                       | 1.0 Hz                       | 0.7 K                                                              | íiB/s                                                  | 6 msgs/s                |  |  |

Figure 6.1.: GNSS status dashboard

- 1. Left column: status of first GNSS receiver.
- 2. Right column: status of second GNSS receiver.
- 3. **Status flags:** these 3 signal light indicate the status of the GNSS and NTRIP messages
  - a) GNSS 1: Green Fixed, Yellow Float, Orange Single, Gray No data.

- b) GNSS 2: Green Fixed, Yellow Float, Orange Single, Gray No data.
- c) NTRIP stability: Green Good, Yellow Warn, Orange Poor, Gray No data.
- 4. Signal levels: histogram of the number of GNSS signals and their corresponding signal levels (measured as the carrier to noise ratio in dB Hz). The coloured bars represent the number of signals used in navigation and the gray ones represent the total number of signals tracked. The color scheme used for this histogram corresponds to:
  - a) Reds: low signal levels, typically unusable or imprecise
  - b) Greens: good signal levels (40+ dBHz)

### 5. NTRIP correction stream stability and latency statistics:

- a) Latency: measured by comparing the timestamp of the RTCM3 messages to the system time.
- b) Update rate: indicates how many sets of correction measurements are received per second. Different RTK services have different update rates. Typically it is 1 Hz nominal, but the sensor supports from 0.5 up to 2 Hz.
- c) Data rate: indicates how much data is received per second. Typically, between 0.5 to 1.5 KB/s.
- d) Stability indicators: Green Good, Yellow Warn, Orange Poor, Gray No data. These values are based on thresholds. For "good" stability, the update rate should be higher than 0.25Hz, the latency lower than 5s, and the maximum latency lower than 10s.
- e) The rows will only become available when the stream has run long enough. Changing the NTRIP configuration, internet outages, web interface disconnection, etc., can lead to artifacts.
- 6. Expert mode toggle: Display additional information in the tables
- 7. GNSS fix types: they can be one of the following:
  - a) No fix the GNSS receiver has no fix at all.
  - b) Dead-reckoning The GNSS receiver has lost the fix and is extrapolating the movement.
  - c) Single 2D autonomous GNSS fix, 2D as only a few signals are available.
  - d) Single 3D autonomous GNSS fix. Typical situation if no RTK correction data is available.
  - e) **RTK float** real-time kinematic fix with ambiguities not fully solved.
  - f) **RTK fixed** real-time kinematic fix with ambiguities fully solved.
- 8. **Update indicators:** these indicators blink whenever the data is updated.
  - a) For GNSS 1 and GNSS2, the indicator blinks at 1 Hz; more or less in sync.
  - b) The NTRIP indicator blinks at 0.2 Hz (every 5 seconds).

- 9. Antenna state and power: displays antenna supervisor state (left badge) and the antenna power supply status (right badge).
  - a) Antenna states:
    - i. Initialising During startup of the GNSS receiver.
    - ii. OK Antenna detected and OK, power will be On.
    - iii. Open No antenna detected, power will be On.
    - iv. Short Antenna short circuit detected, power will be Off.
  - b) Power states:
    - i. On Antenna power supply enabled.
    - ii. Off Antenna power supply disabled. Note that after removing the electrical short it can take the GNSS receiver up to one minute to detect this and return to power On.

**Note:** The 'Time and date' fields display the current estimate using the solutions from each u-blox F9P GNSS receiver independently. The user should not trust these measurements when the values are in gray.

# 6.3. Input/output dashboard

| Output 🚯                | UART1      | UART2 | TCP0      | TCP1      | TCP2      | тсрз      | TCP4      | CANST |
|-------------------------|------------|-------|-----------|-----------|-----------|-----------|-----------|-------|
| Bytes                   | 28'107'815 | 149   | 9'823'373 | 9'823'373 | 9'823'373 | 9'823'373 | 9'823'373 | 149   |
| Messages                | 92'915     | 3     | 6'995'924 | 6'995'924 | 6'995'924 | 6'995'924 | 6'995'924 | :     |
| Errors                  | 0          | 0     | 0         | 0         | 0         | 0         | 0         |       |
| FP_A-CORRIMU            | 0          | 0     | 1'552'332 | 1'552'332 | 1'552'332 | 1'552'332 | 1'552'332 |       |
| FP_A-GNSSANT            | 0          | 0     | 7'021     | 7'021     | 7'021     | 7'021     | 7'021     |       |
| FP_A-GNSSCORR           | 0          | 0     | 7'020     | 7'020     | 7'020     | 7'020     | 7'020     |       |
| FP_A-LLH                | 0          | 0     | 77'421    | 77'421    | 77'421    | 77'421    | 77'421    |       |
| FP_A-ODOMETRY           | 77'428     | 0     | 77'428    | 77'428    | 77'428    | 77'428    | 77'428    |       |
| FP_A-RAWIMU             | 0          | 0     | 1'563'441 | 1'563'441 | 1'563'441 | 1'563'441 | 1'563'441 |       |
| FP_A-TEXT_INFO          | 3          | 3     | 3         | 3         | 3         | 3         | 3         |       |
| FP_A-TF_POIIMUH         | 0          | 0     | 1'563'119 | 1'563'119 | 1'563'119 | 1'563'119 | 1'563'119 |       |
| FP_A-TF_POIVRTK         | 7'742      | 0     | 7'742     | 7'742     | 7'742     | 7'742     | 7'742     |       |
| FP_A-TF_VRTKCAM         | 7'742      | 0     | 7'742     | 7'742     | 7'742     | 7'742     | 7'742     |       |
| NMEA-GP-GGA_FUSION      | 0          | 0     | 77'421    | 77'421    | 77'421    | 77'421    | 77'421    |       |
| NMEA-GP-GGA_GNSS        | 0          | 0     | 35'077    | 35'077    | 35'077    | 35'077    | 35'077    |       |
| NMEA-GP-GGA_GNSS1       | 0          | 0     | 38'641    | 38'641    | 38'641    | 38'641    | 38'641    |       |
| NMEA-GP-GGA_GNSS2       | 0          | 0     | 38'635    | 38'635    | 38'635    | 38'635    | 38'635    |       |
| NMEA-GP-HDT_FUSION      | 0          | 0     | 77'424    | 77'424    | 77'424    | 77'424    | 77'424    |       |
| NMEA-GP-RMC_GNSS        | 0          | 0     | 35'078    | 35'078    | 35'078    | 35'078    | 35'078    |       |
| NMEA-GP-RMC_GNSS1       | 0          | 0     | 38'647    | 38'647    | 38'647    | 38'647    | 38'647    |       |
| NMEA-GP-RMC_GNSS2       | 0          | 0     | 38'633    | 38'633    | 38'633    | 38'633    | 38'633    | 1     |
| NOV_B-BESTGNSSPOS_GNSS1 | 0          | 0     | 38'644    | 38'644    | 38'644    | 38'644    | 38'644    |       |
| NOV_B-BESTGNSSPOS_GNSS2 | 0          | 0     | 38'640    | 38'640    | 38'640    | 38'640    | 38'640    | 1     |
| NOV_B-HEADING2          | 0          | 0     | 35'077    | 35'077    | 35'077    | 35'077    | 35'077    |       |
| NOV_B-INSPVAX           | 0          | 0     | 77'409    | 77'409    | 77'409    | 77'409    | 77'409    | 1     |
| NOV_B-RAWIMU            | 0          | 0     | 1'563'329 | 1'563'329 | 1'563'329 | 1'563'329 | 1'563'329 |       |
| Input 🜖                 | UART1      | UART2 | тср0      | TCP1      | TCP2      | тсрз      | TCP4      | CANST |
| Bytes                   | 0          | 0     | 0         | 0         | 0         | 0         | 0         |       |
| Messages                | 0          | 0     | 0         | 0         | 0         | 0         | 0         |       |

Figure 6.2.: Input/Output Status dashboard

From FW 2.63, the user can navigate to "System  $\rightarrow$  Info" to supervise the I/O status.

- **Bytes:** Accumulated data size of the total messages in a specified port after booting.
- **Messages:** Accumulated total number of the messages in a specified port after booting.
- Errors: Accumulated number of the bad/error ones among the total messages after booting.

Counters start at 0 at the start, unaffected by fusion or anything. they will roll over at 2<sup>32</sup>. For example, in the output demonstrated in Figure 6.2, FP\_A-ODOMETRY has accumulated 1760 messages to output in port UART 1 and 5278 messages to output in port UART 2. In UART 1, the total number of accumulated messages to output in UART 1 is 2982 and among them, no error happened. The total data size of these messages is 309056. In CAN bus (CANSTR) port, 37573 messages are reported as error among the output 55299 messages. These data can be further analyzed if necessary for some troubleshooting.

# **Input Output Messages**

# 7.1. Wheelspeed Input

### 7.1.1. NOV-B\_RAWDMI

For streaming wheelspeed information via the UART serial port or TCP port, the message format called NOV\_B-RAWDMI is introduced by Fixposition, the message format should be as follows:

| Offset | Туре     | Value | Description | l                                                      |
|--------|----------|-------|-------------|--------------------------------------------------------|
| 0      | uint8_t  | 0xaa  |             | Sync byte 1                                            |
| 1      | uint8_t  | 0x44  | -           | Sync byte 2                                            |
| 2      | uint8_t  | 0x13  | -           | Sync byte 3                                            |
| 3      | uint8_t  | 20    | Header      | Payload length                                         |
| 4      | uint16_t | 2269  | -           | Message ID                                             |
| 6      | uint16_t | 0     | -           | Week number                                            |
| 8      | int32_t  | 0     | -           | Time of the week [ms]                                  |
| 12     | int32_t  | dmi1  |             | Wheelspeed value 1, for RC or FR wheel                 |
| 16     | int32_t  | dmi2  | -           | Wheelspeed value 2, for FL wheel                       |
| 20     | int32_t  | dmi3  | Payload     | Wheelspeed value 3, for RR wheel                       |
| 24     | int32_t  | dmi4  | -           | Wheelspeed value 4, for RL wheel                       |
| 28     | int32_t  | mask  | -           | Wheelspeed value mask                                  |
| 32     | uint32_t | cksum | Checksum    | CRC2 checksum (seed 0x00000000, polynomial 0xEDB88320) |

Table 7.1.: NOV-B\_RAWDMI message format

# 7.2. GNSS correction input

### 7.2.1. RTCM3

The Vision-RTK 2 needs at least the following RTCM3 messages for proper operation: Reference station position (rate: every 10 seconds, or more often), one of:

- RTCM type 1005 (Stationary RTK reference station ARP)
- RTCM type 1006 (Stationary RTK reference station ARP with antenna height)

GPS observables (rate: 1 Hz), one of the:

- RTCM type 1074 (GPS MSM4)
- RTCM type 1075 (GPS MSM5)
- RTCM type 1077 (GPS MSM7)

Galileo observables (rate: 1 Hz), one of:

- RTCM type 1094 (Galileo MSM4)
- RTCM type 1095 (Galileo MSM5)
- RTCM type 1097 (Galileo MSM7)

BeiDou observables (rate: 1 Hz), one of:

- RTCM type 1124 (BeiDou MSM4)
- RTCM type 1125 (BeiDou MSM5)
- RTCM type 1127 (BeiDou MSM7)

GLONASS observables (rate: 1 Hz), one of:

- RTCM type 1084 (GLONASS MSM4)
- RTCM type 1085 (GLONASS MSM5)
- RTCM type 1087 (GLONASS MSM7)

GLONASS code-phase biases (rate: every 5 seconds or more often):

• RTCM type 1230 (GLONASS code-phase biases)

## 7.3. Fusion output

The required output port bandwidth depends on the configuration. For example, on a serial port, the baud rate must be set high enough for the necessary bandwidth. The exact number depends on what messages are enabled for the port and the configured fusion output frequency.

### 7.3.1. FP\_A-ODOMETRY

This message contains full fusion odometry output and additional status information. It is output at the configured rate (see above).

Example message (wrapped on multiple lines for readability):

```
$FP, ODOMETRY, 2, 2231, 227610.750000, 4279243.1641, 635824.2171, 4671589.8683,
-0.412792, 0.290804, -0.123898, 0.854216, -17.1078, -0.0526, -0.3252, 0.02245,
0.00275, 0.10369, -1.0385, -1.3707, 9.8249, 4, 1, 8, 8, 1, 0.01761, 0.02274,
0.01713, -0.00818, 0.00235, 0.00129, 0.00013, 0.00015, 0.00014, -0.00001,
0.00001, 0.00002, 0.03482, 0.06244, 0.05480, 0.00096, 0.00509, 0.00054,
fp_release_vr2_2.54.0_160*4F\r\n
```

Message fields:

| #  | Field         | Format     | Unit | Example       | Description                                                              |
|----|---------------|------------|------|---------------|--------------------------------------------------------------------------|
| 1  | msg_type      | String     | -    | ODOMETRY      | Message type, always<br>ODOMETRY for this message                        |
| 2  | msg_version   | Numeric    | -    | 2             | Message version, always<br>2 for this version of<br>the ODOMETRY message |
| 3  | gps_week      | Numeric    | -    | 2231          | GPS week number,<br>range 0–9999                                         |
| 4  | gps_tow       | Float (.6) | S    | 227610.750000 | GPS time of week, range<br>0.000–604799.9999999                          |
| 5  | pos_x         | Float (.4) | m    | 4279243.1641  | Position in ECEF,<br>X component                                         |
| 6  | pos_y         | Float (.4) | m    | 635824.2171   | Position in ECEF,<br>Y component                                         |
| 7  | pos_z         | Float (.4) | m    | 4671589.8683  | Position in ECEF,<br>Z component                                         |
| 8  | orientation_w | Float (.6) | -    | -0.412792     | Quaternion with respect to ECEF, W component                             |
| 9  | orientation_x | Float (.6) | -    | 0.290804      | Quaternion with respect to ECEF, X component                             |
| 10 | orientation_y | Float (.6) | -    | -0.123898     | Quaternion with respect to ECEF, Y component                             |
| 11 | orientation_z | Float (.6) | -    | 0.854216      | Quaternion with respect to ECEF, Z component                             |
| 12 | vel_x         | Float (.4) | m/s  | -17.1078      | Velocity in output frame,<br>X component                                 |
| 13 | vel_y         | Float (.4) | m/s  | -0.0526       | Velocity in output frame,<br>Y component                                 |

Confidential

| #          | Field                    | Format                 | Unit          | Example            | Description                                                        |
|------------|--------------------------|------------------------|---------------|--------------------|--------------------------------------------------------------------|
|            | vel z                    | Float (.4)             | m/s           | -0.3252            | Velocity in output frame,                                          |
| 14         | vei_z                    | riual (.4)             | 111/5         | -0.3232            | Z component                                                        |
|            |                          |                        |               |                    |                                                                    |
| 15         | rot_x                    | Float (.5)             | rad/s         | 0.02245            | Bias corrected angular                                             |
|            |                          |                        |               |                    | velocity in output frame,<br>X component                           |
|            |                          |                        |               |                    | × component                                                        |
| 16         | rot y                    | Float (.5)             | rad/s         | 0.00275            | Bias corrected angular                                             |
|            |                          | ( )                    |               |                    | velocity in output frame,                                          |
|            |                          |                        |               |                    | Y component                                                        |
| 17         | rot z                    | Float (.5)             | rad/s         | 0.10369            | Bias corrected angular                                             |
| 17         | rot_z                    | Float (.5)             | 140/5         | 0.10309            | velocity in output frame,                                          |
|            |                          |                        |               |                    | Z component                                                        |
| ·          |                          |                        |               |                    | Bias corrected                                                     |
| 18         | acc_x                    | Float (.4)             | m/s2          | -1.0385            | acceleration in output                                             |
|            |                          |                        |               |                    | frame, X component                                                 |
|            |                          |                        |               |                    | •                                                                  |
| 19         | acc_y                    | Float (.4)             | m/s2          | -1.3707            | Bias corrected                                                     |
|            |                          |                        |               |                    | acceleration in output                                             |
|            |                          |                        |               |                    | frame, Y component                                                 |
| 20         | acc z                    | Float (.4)             | m/s2          | 9.8249             | Bias corrected                                                     |
| 20         | acc_z                    | 1 Ioat (.4)            | 11/52         | 3.0243             | acceleration in output                                             |
|            |                          |                        |               |                    | frame, Z component                                                 |
| 21         | fusion_status            | Numeric                | -             | 4                  | Fusion status, see below                                           |
| 22         | imu_bias_status          | Numeric                | -             | 1                  | IMU bias status, see below                                         |
| 23         | gnss1_fix                | Numeric                | -             | 8                  | Fix status of GNSS1 receiver,                                      |
|            | • –                      |                        |               |                    | see below                                                          |
| 24         | gnss2_fix                | Numeric                | _             | 8                  | Fix status of GNSS2 receiver,                                      |
| 24         | ghooz_h                  | Numeric                |               | 0                  | see below                                                          |
| 25         | wheelspeed status        | Numeric                | -             | 1                  | Wheelspeed status, see below                                       |
| 26         | pos_cov_xx               | Float (5)              | m2            | 0.01761            | Position covariance, element XX                                    |
| 27         | pos cov yy               | Float (5)              | m2            | 0.02274            | Position covariance, element YY                                    |
| 28         | pos_cov_zz               | Float (5)              | m2            | 0.01713            | Position covariance, element ZZ                                    |
| 29         | pos_cov_xy               | Float (5)              | m2            | -0.00818           | Position covariance, element XY                                    |
| 30         | pos_cov_yz               | Float (5)              | m2            | 0.00235            | Position covariance, element YZ                                    |
| 31         | pos_cov_xz               | Float (5)              | m2            | 0.00129            | Position covariance, element XZ                                    |
| 32         | orientation_cov_xx       | Float (5)              | rad2          | 0.00013            | Velocity covariance, element XX                                    |
| 33         | orientation_cov_yy       | Float (5)              | rad2          | 0.00015            | Velocity covariance, element YY                                    |
| 34         | orientation_cov_zz       | Float (5)              | rad2          | 0.00014            | Velocity covariance, element ZZ                                    |
| 35         | orientation_cov_xy       | Float (5)              | rad2          | -0.00001           | Velocity covariance, element XY                                    |
| 36         | orientation_cov_yz       | Float (5)              | rad2          | 0.00001            | Velocity covariance, element YZ                                    |
| 37<br>38   | orientation_cov_xz       | Float (5)<br>Float (5) | rad2<br>m2/s2 | 0.00002<br>0.03482 | Velocity covariance, element XZ<br>Velocity covariance, element XX |
| 39         | vel_cov_xx<br>vel_cov_yy | Float (5)              | m2/s2         | 0.06244            | Velocity covariance, element YY                                    |
| 40         | vel_cov_zz               | Float (5)              | m2/s2         | 0.05480            | Velocity covariance, element ZZ                                    |
| 41         | vel_cov_xy               | Float (5)              | m2/s2         | 0.00096            | Velocity covariance, element XY                                    |
| 42         | vel_cov_yz               | Float (5)              | m2/s2         | 0.00509            | Velocity covariance, element YZ                                    |
| 43         | vel_cov_xz               | Float (5)              | m2/s2         | 0.00054            | Velocity covariance, element XZ                                    |
| 44         | sw version               | String                 | -             | fp release         | Software version                                                   |
| <b>-</b> - |                          | String                 |               | vr2 2.54.0 160     |                                                                    |
|            |                          |                        |               |                    |                                                                    |

Table 7.2.: FP\_A-ODOMETRY message fields

| Value | Description                 |
|-------|-----------------------------|
| 0     | Not started                 |
| 1     | Vision only                 |
| 2     | Visual inertial fusion      |
| 3     | Inertial-GNSS fusion        |
| 4     | Visual-inertial-GNSS fusion |
|       |                             |

Table 7.3.: Fusion status values

| Value | Description        |
|-------|--------------------|
| 0     | Not converged      |
| 1     | IMU bias converged |

| Table 7.4.: IMU bia | s status values |
|---------------------|-----------------|
|---------------------|-----------------|

| Value | Description                       |
|-------|-----------------------------------|
| 0     | Unknown                           |
| 1     | No fix                            |
| 2     | Dead-reckoning only               |
| 3     | Time-only fix                     |
| 4     | Single 2D fix                     |
| 5     | Single 3D fix                     |
| 6     | Single 3D fix with dead-reckoning |
| 7     | RTK float fix                     |
| 8     | RTK fixed fix                     |

Table 7.5.: GNSS fix type values

| Value | Description                                              |
|-------|----------------------------------------------------------|
| -1    | No wheelspeed enabled                                    |
| 0     | At least one wheelspeed enabled, no wheelspeed converged |
| 1     | At least one wheelspeed enabled and converged            |

Table 7.6.: Wheelspeed status values

### 7.3.2. FP\_A-LLH

This message contains time, geographic coordinates and the position covariance of the output frame in East-North-up (ENU). The coordinates are transformed from ECEF using the WGS-84 parameters. It is output at the configured rate.

Example message (wrapped on multiple lines for readability):

\$FP,LLH,1,2231,227563.250000,47.392357470,8.448121451,473.5857,0.04533, 0.03363,0.02884,0.00417,0.00086,-0.00136\*62\r\n

#### Message fields:

| #  | Field       | Format     | Unit | Example       | Description                                                                      |
|----|-------------|------------|------|---------------|----------------------------------------------------------------------------------|
| 1  | msg_type    | String     | -    | LLH           | Message type, always LLH for this message                                        |
| 2  | msg_version | Numeric    | -    | 1             | Message version, always 1 for this version of the LLH message                    |
| 3  | gps_week    | Numeric    | -    | 2231          | GPS week number, range<br>0–9999                                                 |
| 4  | gps_tow     | Float (.6) | S    | 227563.250000 | GPS time of week, range 0.000–604799.999999                                      |
| 5  | latitude    | Float (.9) | deg  | 47.392357470  | Latitude, range -90.000000000<br>–90.000000000, > 0 for North,<br>< 0 for South  |
| 6  | longitude   | Float (.9) | deg  | 8.448121451   | Longitude, range -180.000000000<br>–180.000000000, > 0 for East,<br>< 0 for West |
| 7  | height      | Float (.4) | m    | 473.5857      | Ellipsoidal height,<br>range -1000.0000-50000.0000                               |
| 8  | pos_cov_ee  | Float (5)  | m2   | 0.04533       | Position covariance in ENU, ele-<br>ment EE                                      |
| 9  | pos_cov_nn  | Float (5)  | m2   | 0.03363       | Position covariance in ENU, ele-<br>ment NN                                      |
| 10 | pos_cov_uu  | Float (5)  | m2   | 0.02884       | Position covariance in ENU, ele-<br>ment UU                                      |
| 11 | pos_cov_en  | Float (5)  | m2   | 0.00417       | Position covariance in ENU, ele-<br>ment EN                                      |
| 12 | pos_cov_nu  | Float (5)  | m2   | 0.00086       | Position covariance in ENU, ele-<br>ment NU                                      |
| 13 | pos_cov_eu  | Float (5)  | m2   | -0.00136      | Position covariance in ENU, ele-<br>ment EU                                      |

Table 7.7.: FP\_A-LLH message fields

### 7.3.3. NOV\_B-INSPVAX

This message contains the Fusion position (w.r.t. geodetic frame assuming WGS-84 transformation parameters), velocity (w.r.t. local tangential plane), and attitude (w.r.t. out-put/POI frame), as well as information about the position standard deviation. The position type and solution status fields indicate whether or not the corresponding data is valid. This message contains the same information as the FP\_A-ODOMETRY message, only presented in another commercial format.

Message fields:

| #  | Offset | Field         | Туре        | Unit  | Description                                      |
|----|--------|---------------|-------------|-------|--------------------------------------------------|
| -  | 0      | sync1         | uint8_t     | -     | Sync byte 1 (always 0xaa)                        |
| -  | 1      | sync2         | uint8_t     | -     | Sync byte 2 (always 0x44)                        |
| -  | 2      | sync3         | uint8_t     | -     | Sync byte 3 (always 0x12)                        |
| -  | 3      | header_len    | uint8_t     | bytes | Length of the header (always 28)                 |
| -  | 4      | msg_id        | uint16_t    | -     | Message ID, always 1465 for this mes-<br>sage    |
| -  | 6      | msg_type      | uint8 t     | -     | See protocol documentation                       |
| -  | 7      | reserved1     | uint8 t     | -     | Reserved, ignore                                 |
| -  | 8      | payload_len   | <br>uint8_t | bytes | Payload size, always 126 for this mes-<br>sage   |
| -  | 10     | reserved2     | uint16 t    | -     | Reserved, ignore                                 |
| -  | 12     | reserved3     | uint8 t     | -     | Reserved, ignore                                 |
| 1  | 13     | time status   | uint8 t     | -     | See protocol documentation                       |
| 2  | 14     | <br>gps_wno   | uint16 t    | -     | GPS week number                                  |
| 3  | 16     | gps_tow       | int32 t     | ms    | GPS time of week                                 |
| -  | 20     | reserved4     | uint32 t    | -     | Reserved, ignore                                 |
| -  | 24     | reserved5     | uint16_t    | -     | Reserved, ignore                                 |
| -  | 26     | reserved6     | uint16 t    | -     | Reserved, ignore                                 |
| 4  | 28     | ins status    | uint32 t    | -     | Solution status, see below                       |
| 5  | 32     | pos_type      | uint32 t    | -     | Positioning mode, see below                      |
| 6  | 36     | lat           | double      | deg   | Latitude                                         |
| 7  | 44     | lon           | double      | deg   | Longitude                                        |
| 8  | 52     | height        | double      | m     | Ellipsoidal height                               |
| -  | 60     | reserved7     | uint32 t    | -     | Reserved, ignore                                 |
| 9  | 64     | vel n         | double      | m/s   | Velocity North                                   |
| 10 | 72     | vel e         | double      | m/s   | Velocity East                                    |
| 11 | 80     | vel u         | double      | m/s   | Velocity up                                      |
| 12 | 88     | roll          | double      | deg   | Roll in local level                              |
| 13 | 96     | pitch         | double      | deg   | Pitch in local level                             |
| 14 | 104    | azim          | double      | deg   | Azimuth in local level                           |
| 15 | 112    | std lat       | float       | m     | Latitude standard deviation                      |
| 16 | 116    | std lon       | float       | m     | Longitude standard deviation                     |
| 17 | 120    | std height    | float       | m     | Height standard deviation                        |
| 18 | 124    | std vel n     | float       | m/s   | Velocity North standard deviation                |
| 19 | 128    | std vel e     | float       | m/s   | Velocity East standard deviation                 |
| 20 | 132    | u             | float       | m/s   | Velocity up standard deviation                   |
| 21 | 136    | std_roll      | float       | deg   | Roll standard deviation                          |
| 22 | 140    | <br>std_pitch | float       | deg   | Pitch standard deviation                         |
| 23 | 144    |               | float       | deg   | Azimuth standard deviation                       |
| 24 | 148    | ext_status    | uint32_t    | -     | Extended status, see below                       |
| -  | 152    | reserved8     | uint16 t    | -     | Reserved, ignore                                 |
| -  | 154    | checksum      | uint32_t    | -     | CRC32 checksum (see protocol docu-<br>mentation) |

| Value | Description                 |  |  |  |  |  |
|-------|-----------------------------|--|--|--|--|--|
| 0     | Inactive                    |  |  |  |  |  |
| 1     | Aligning                    |  |  |  |  |  |
| 3     | Visual-inertial-GNSS fusion |  |  |  |  |  |
| 6     | Visual inertial fusion      |  |  |  |  |  |
|       |                             |  |  |  |  |  |

| Table 7 | 7.9.: | Solution | status | values |
|---------|-------|----------|--------|--------|
|---------|-------|----------|--------|--------|

| Value | Description           |  |  |  |
|-------|-----------------------|--|--|--|
| 0     | No fix                |  |  |  |
| 50    | RTK fixed fix         |  |  |  |
| 34    | RTK float fix         |  |  |  |
| 16    | Single 3D fix         |  |  |  |
| 56    | INS and RTK fixed fix |  |  |  |
| 55    | INS and RTK float fix |  |  |  |
| 53    | INS and single 3D fix |  |  |  |
| 19    | INS only              |  |  |  |

| Table 7.10.: | Positioning | mode values |
|--------------|-------------|-------------|
|--------------|-------------|-------------|

| Bit               | Description              |
|-------------------|--------------------------|
| bit 0 (0x0000001) | Position update          |
| bit 2 (0x0000004) | Zero velocity update     |
| bit 6 (0x0000040) | INS solution convergence |
| bit 9 (0x0000200) | Velocity update          |

Table 7.11.: Extended status values

### 7.3.4. NMEA-GP-GGA\_FUSION

This message contains time, date, position (in LLH coordinates), fix quality, number of satellites, and horizontal dilution of precision (HDOP) data provided by the Fusion output.

Example message:

```
$GPGGA,151229.40,4723.54108,N,00826.88485,E,4,12,00.98,473.5,M,,,,*3A\r\n
```

Example message with non-standard high-precision fields:

```
$GPGGA,151229.3999,4723.5410795,N,00826.8848463,E,4,31,00.98,473.5368,
M,,,,*0F\r\n
```

Message fields:

| #  | Field    | Format          | Unit | Example     | Description                                                          |
|----|----------|-----------------|------|-------------|----------------------------------------------------------------------|
| 1  | time     | hhmmss.ss(ss)   | -    | 151229.40   | UTC time (hours, minutes and seconds)                                |
| 2  | lat      | ddmm.mmmmm(mm)  | -    | 4723.54108  | Latitude                                                             |
| 3  | lat_ns   | Character       | -    | Ν           | Latitude north (N) or south (S) indicator                            |
| 4  | lon      | dddmm.mmmmm(mm) | -    | 00826.88485 | Longitude                                                            |
| 5  | lon_ew   | Character       | -    | E           | Longitude east (E) or west (W) indicator                             |
| 6  | quality  | Digit           | -    | 4           | Quality indicator, 4 (RTK fixed),<br>5 (RTK float), 1 (no RTK), 6, 0 |
| 7  | num_sv   | Decimal         | -    | 12          | Number of satellites, range 00-<br>12                                |
| 8  | hdop     | Float (.2)      | -    | 00.98       | Horizontal dilution of precision, range 00.10-99.99                  |
| 9  | alt      | Float (.1/.4)   | m    | 473.5       | Altitude (above ellipsoid)                                           |
| 10 | alt_unit | Character       | -    | Μ           | Altitude unit, always M (metres)                                     |
| 11 | sep      | -               | -    |             | Geoid separation, always null                                        |
| 12 | sep_unit | -               | -    |             | Geoid separation unit, always null                                   |
| 13 | diff_age | -               | -    |             | Age of differential data, always null                                |
| 14 | diff_sta | -               | -    |             | DGPS station ID, always null                                         |

Table 7.12.: NMEA-GP-GGA\_FUSION message format

### 7.3.5. NMEA-GP-HDT\_FUSION

This message contains the actual vessel heading (from the Fusion solution) in degrees. "True" means the geometric North (not the magnetic North). Note that this is not the heading of motion (direction of travel) but the orientation of the sensor. We recommend using the FP\_A-ODOMETRY.orientation\_\* and FP\_A-ODOMETRY.vel\_\* fields to calculate the heading of motion. See Appendix C to understand how to extract the heading from the FP\_A-ODOMETRY message.

| # | Field    | Format       | Unit | Example | Description  |
|---|----------|--------------|------|---------|--------------|
| 1 | heading  | Float (.1.4) | deg  | 61.7    | True heading |
| 2 | true_ind | Character    | -    | Т       | Always T     |

Table 7.13.: NMEA-GP-HDT\_FUSION message format

## 7.4. TF output

### 7.4.1. FP\_A-TF

This message contains the transformation (translation in Cartesian coordinates and rotation as a quaternion) from frame A to B.

Example messages:

\$FP,TF,2,2233,315835.000000,VRTK,CAM,-0.00000,-0.00000,-0.00000,1.000000, 0.000000,0.0000000,0.000000\*6B\r\n

\$FP,TF,2,2233,315835.000000,PDI,VRTK,-0.99301,-2.01395,-2.99298,0.999995, -0.002616,-0.001748,-0.000868\*52\r\n

| #  | Field         | Format     | Unit | Example       | Description                                                  |
|----|---------------|------------|------|---------------|--------------------------------------------------------------|
| 1  | msg_type      | String     | -    | TF            | Message type, always TF for this message                     |
| 2  | msg_version   | Numeric    | -    | 2             | Message version, always 2 for this version of the TF message |
| 3  | gps_week      | Numeric    | -    | 2233          | GPS week number, range<br>0–9999                             |
| 4  | gps_tow       | Float (.6) | S    | 315835.000000 | GPS time of week, range 0.000–604799.999999                  |
| 5  | frame_a       | String     | -    | POI           | Target frame (maximum 8 char-<br>acters: A-Z and 0-9)        |
| 6  | frame_b       | String     | -    | VRTK          | Initial frame (maximum 8 char-<br>acters: A-Z and 0-9)       |
| 7  | translation_x | Float (.5) | m    | -0.99301      | Translation, X component                                     |
| 8  | translation_y | Float (.5) | m    | -2.01395      | Translation, Y component                                     |
| 9  | translation_z | Float (.5) | m    | -2.99298      | Translation, Z component                                     |
| 10 | orientation_w | Float (.6) | -    | 0.999995      | Rotation in quaternion, W com-<br>ponent                     |
| 11 | orientation_x | Float (.6) | -    | -0.002616     | Rotation in quaternion, X com-<br>ponent                     |
| 12 | orientation_y | Float (.6) | -    | -0.001748     | Rotation in quaternion, Y com-<br>ponent                     |
| 13 | orientation_z | Float (.6) | -    | -0.000868     | Rotation in quaternion, Z com-<br>ponent                     |

Message fields:

Table 7.14.: FP\_A-TF message format

# 7.5. IMU Output

All IMU output is generated at the IMU frequency of approximately 200 Hz. Note that the IMU output requires a lot of output bandwidth. For example, on a serial port, the baud rate must be set high enough for the necessary bandwidth. The exact number depends on what messages are enabled for the port.

### 7.5.1. FP\_A-RAWIMU

This message contains time and the IMU's acceleration and angular velocity (raw value, no bias correction, only coordinate transformation applied) in the sensor frame.

Example message:

```
$FP,RAWIMU,1,2197,126191.777855,-0.199914,0.472851,9.917973,0.023436,
0.007723,0.002131*34\r\n
```

Message fields:

| #  | Field       | Format     | Unit  | Example       | Description                                                            |
|----|-------------|------------|-------|---------------|------------------------------------------------------------------------|
| 1  | msg_type    | String     | -     | RAWIMU        | Message type, always RAWIMU for this message                           |
| 2  | msg_version | Numeric    | -     | 1             | Message version, always 1 for<br>this version of the RAWIMU<br>message |
| 3  | gps_week    | Numeric    | -     | 2197          | GPS week number, range 0–9999                                          |
| 4  | gps_tow     | Float (.6) | S     | 126191.777855 | GPS time of week, range 0.000–604799.999999                            |
| 5  | acc_x       | Float (.6) | m/s2  | -0.199914     | Raw acceleration in output frame, X component                          |
| 6  | acc_y       | Float (.6) | m/s2  | 0.472851      | Raw acceleration in output frame, Y component                          |
| 7  | acc_z       | Float (.6) | m/s2  | 9.917973      | Raw acceleration in output frame, Z component                          |
| 8  | rot_x       | Float (.6) | rad/s | 0.023436      | Raw angular velocity in output frame, X component                      |
| 9  | rot_y       | Float (.6) | rad/s | 0.007723      | Raw angular velocity in output frame, Y component                      |
| 10 | rot_z       | Float (.6) | rad/s | 0.002131      | Raw angular velocity in output frame, Z component                      |

Table 7.15.: FP\_A-RAWIMU message format

### 7.5.2. FP\_A-CORRIMU

This message contains time and the IMU's acceleration and angular velocity (coordinate transformation and bias correction applied) in the sensor frame.

Example message:

```
$FP,CORRIMU,1,2197,126191.777855,-0.195224,0.393969,9.869998,0.013342,
-0.004620,-0.000728*7D\r\n
```

Message fields:

| #  | Field       | Format     | Unit  | Example       | Description                                                            |
|----|-------------|------------|-------|---------------|------------------------------------------------------------------------|
| 1  | msg_type    | String     | -     | CORRIMU       | Message type, always RAWIMU for this message                           |
| 2  | msg_version | Numeric    | -     | 1             | Message version, always 1 for<br>this version of the RAWIMU<br>message |
| 3  | gps_week    | Numeric    | -     | 2197          | GPS week number, range 0–9999                                          |
| 4  | gps_tow     | Float (.6) | S     | 126191.777855 | GPS time of week, range 0.000–604799.999                               |
| 5  | acc_x       | Float (.6) | m/s2  | -0.195224     | Raw acceleration in output frame, X component                          |
| 6  | acc_y       | Float (.6) | m/s2  | 0.393969      | Raw acceleration in output frame, Y component                          |
| 7  | acc_z       | Float (.6) | m/s2  | 9.869998      | Raw acceleration in output frame, Z component                          |
| 8  | rot_x       | Float (.6) | rad/s | 0.013342      | Raw angular velocity in output frame, X component                      |
| 9  | rot_y       | Float (.6) | rad/s | -0.004620     | Raw angular velocity in output frame, Y component                      |
| 10 | rot_z       | Float (.6) | rad/s | -0.000728     | Raw angular velocity in output frame, Z component                      |

Table 7.16.: FP\_A-CORRIMU message format

### 7.5.3. FP\_A-TF\_POIIMUH

This is the transformation from the IMU horizontal frame to the sensor's current attitude (**roll, pitch, yaw**).

Example message:

```
$FP,TF,2,2233,315835.000000,VRTK,CAM,-0.00000,-0.00000,-0.00000,1.000000,
0.000000,0.0000000,0.000000*6B\r\n
```

\$FP,TF,2,2233,315835.000000,POI,VRTK,-0.99301,-2.01395,-2.99298,0.999995, -0.002616,-0.001748,-0.000868\*52\r\n

| #  | Field         | Format     | Unit | Example       | Description                                                  |
|----|---------------|------------|------|---------------|--------------------------------------------------------------|
| 1  | msg_type      | String     | -    | TF            | Message type, always TF for this message                     |
| 2  | msg_version   | Numeric    | -    | 2             | Message version, always 2 for this version of the TF message |
| 3  | gps_week      | Numeric    | -    | 2233          | GPS week number, range<br>0–9999                             |
| 4  | gps_tow       | Float (.6) | S    | 315835.000000 | GPS time of week, range 0.000–604799.999999                  |
| 5  | frame_a       | String     | -    | POI           | Target frame (maximum 8 char-<br>acters: A-Z and 0-9)        |
| 6  | frame_b       | String     | -    | VRTK          | Initial frame (maximum 8 char-<br>acters: A-Z and 0-9)       |
| 7  | translation_x | Float (.5) | m    | -0.99301      | Translation, X component                                     |
| 8  | translation_y | Float (.5) | m    | -2.01395      | Translation, Y component                                     |
| 9  | translation_z | Float (.5) | m    | -2.99298      | Translation, Z component                                     |
| 10 | orientation_w | Float (.6) | -    | 0.999995      | Rotation in quaternion, W com-<br>ponent                     |
| 11 | orientation_x | Float (.6) | -    | -0.002616     | Rotation in quaternion, X com-<br>ponent                     |
| 12 | orientation_y | Float (.6) | -    | -0.001748     | Rotation in quaternion, Y com-<br>ponent                     |
| 13 | orientation_z | Float (.6) | -    | -0.000868     | Rotation in quaternion, Z com-<br>ponent                     |

Message fields:

Table 7.17.: FP\_A-TF\_POIIMUH message format

## 7.5.4. NOV\_B-RAWIMU

This message contains time and the IMU's acceleration and angular velocity (raw value, no bias correction, only coordinate transformation applied) in the sensor frame. This message conveys similar information to the FP\_A-RAWIMU message, only in another format.

Message fields:

| # | Offset | Field       | Туре     | Unit  | Description                                      |
|---|--------|-------------|----------|-------|--------------------------------------------------|
| - | 0      | sync1       | uint8_t  | -     | Sync byte 1 (always 0xaa)                        |
| - | 1      | sync2       | uint8_t  | -     | Sync byte 2 (always 0x44)                        |
| - | 2      | sync3       | uint8_t  | -     | Sync byte 3 (always 0x12)                        |
| - | 3      | header_len  | uint8_t  | bytes | Length of the header (always 28)                 |
| - | 4      | msg_id      | uint16_t | -     | Message ID, always 268 for this mes-<br>sage     |
| - | 6      | msg_type    | uint8_t  | -     | See documentation                                |
| - | 7      | reserved1   | uint8_t  | -     | Reserved, ignore                                 |
| - | 8      | payload_len | uint8_t  | bytes | Payload size, always 40 for this mes-<br>sage    |
| - | 10     | reserved2   | uint16_t | -     | Reserved, ignore                                 |
| - | 12     | reserved3   | uint8_t  | -     | Reserved, ignore                                 |
| 1 | 13     | time_status | uint8_t  | -     | See documentation                                |
| 2 | 14     | gps_wno     | uint16_t | -     | GPS week number                                  |
| 3 | 16     | gps_tow     | int32_t  | ms    | GPS time of week                                 |
| - | 20     | reserved4   | uint32_t | -     | Reserved, ignore                                 |
| - | 24     | reserved5   | uint16_t | -     | Reserved, ignore                                 |
| - | 26     | reserved6   | uint16_t | -     | Reserved, ignore                                 |
| 4 | 28     | gnss_week   | uint32_t | -     | GNSS (GPS) week number (= gps_week)              |
| 5 | 32     | gnss_tow    | double   | S     | GNSS (GPS) time of week (= gps_tow ast 10-3)     |
| 6 | 40     | reserved7   | uint32_t | -     | Reserved, ignore                                 |
| 7 | 44     | x_accel     | int32_t  | m/s   | Change in velocity along x-axis                  |
| 8 | 48     | y_accel     | int32_t  | m/s   | Change in velocity along y-axis                  |
| 9 | 52     | z_accel     | int32_t  | m/s   | Change in velocity along z-axis                  |
| 7 | 56     | z_gyro      | int32_t  | m/s   | Change in angle count around z-axis              |
| 8 | 60     | y_gyro      | int32_t  | m/s   | Change in angle count around y-axis              |
| 9 | 64     | x_gyro      | int32_t  | m/s   | Change in angle count around x-axis              |
| - | 68     | checksum    | uint32_t | -     | CRC32 checksum (see protocol docu-<br>mentation) |

Table 7.18.: NOV\_B-RAWIMU message format

# 7.6. GNSS output

### 7.6.1. NMEA-GP-GGA

This message contains time, date, position (in LLH coordinates), fix quality, number of satellites, and horizontal dilution of precision (HDOP) data provided by the GNSS receiver. This message can be one of the following:

- NMEA-GP-GGA\_GNSS for combined (average) output from both receivers.
  - The time and position data are the average between GNSS1 and GNSS2.
  - The fix type, number of satellites, and PDOP values are from the 'best' receiver.
  - The message is only valid if both receivers have a valid fix.
- NMEA-GP-GGA\_GNSS1 for output from GNSS 1 receiver.
  - This is the standard NMEA GGA for GNSS1.
- NMEA-GP-GGA\_GNSS2 for output from GNSS 2 receiver.
  - This is the standard NMEA GGA for GNSS2.
- NMEA-GP-GGA\_FUSION for output from Fusion.
  - The time and position data is from the Fusion solution.
  - The fix type, number of satellites, and PDOP values are from the 'best' GNSS receiver.
  - The message is only valid if Fusion data is valid (Fusion initialized and propagation successful).

Note that these messages do not contain any information that would let one tell them apart. Do not enable more than one of these in the same port.

Example message:

\$GPGGA,151229.40,4723.54108,N,00826.88485,E,4,12,00.98,473.5,M,,,,\*3A\r\n

Example message with non-standard high-precision fields:

```
$GPGGA,151229.3999,4723.5410795,N,00826.8848463,E,4,31,00.98,473.5368,
M,,,,*0F\r\n
```

## Message fields:

| #  | Field    | Format          | Unit | Example     | Description                                                          |
|----|----------|-----------------|------|-------------|----------------------------------------------------------------------|
| 1  | time     | hhmmss.ss(ss)   | -    | 151229.40   | UTC time (hours, minutes and seconds)                                |
| 2  | lat      | ddmm.mmmmm(mm)  | -    | 4723.54108  | Latitude                                                             |
| 3  | lat_ns   | Character       | -    | Ν           | Latitude north (N) or south (S) indicator                            |
| 4  | lon      | dddmm.mmmmm(mm) | -    | 00826.88485 | Longitude                                                            |
| 5  | lon_ew   | Character       | -    | E           | Longitude east (E) or west (W) indicator                             |
| 6  | quality  | Digit           | -    | 4           | Quality indicator, 4 (RTK fixed),<br>5 (RTK float), 1 (no RTK), 6, 0 |
| 7  | num_sv   | Decimal         | -    | 12          | Number of satellites, range 00-<br>12                                |
| 8  | hdop     | Float (.2)      | -    | 00.98       | Horizontal dilution of precision, range 00.10-99.99                  |
| 9  | alt      | Float (.1/.4)   | m    | 473.5       | Altitude (above ellipsoid)                                           |
| 10 | alt_unit | Character       | -    | Μ           | Altitude unit, always M (metres)                                     |
| 11 | sep      | -               | -    |             | Geoid separation, always null                                        |
| 12 | sep_unit | -               | -    |             | Geoid separation unit, always null                                   |
| 13 | diff_age | -               | -    |             | Age of differential data, always null                                |
| 14 | diff_sta | -               | -    |             | DGPS station ID, always null                                         |

Table 7.19.: NMEA-GP-GGA message format

#### 7.6.2. NMEA-GP-RMC

This message contains time, date, position (in LLH coordinates), positioning mode, course over ground (COG), and speed (SOG) data provided by the GNSS receiver. RMC is the recommended minimum navigation data to be provided by a GNSS receiver. This message can be one of the following:

- NMEA-GP-RMC\_GNSS for combined (average) output from both receivers.
  - The time and position data are the average between GNSS1 and GNSS2.
  - The fix type, number of satellites, and PDOP values are from the 'best' receiver.
  - The course over ground and speed over ground are computed from the average position and velocity between GNSS1 and GNSS2. Note that this is not the same as the average of the individual COG and SOG.
  - The message is only valid if both receivers have a valid fix.
- NMEA-GP-RMC\_GNSS1 for output from GNSS 1 receiver.
  - This is the standard NMEA RMC for GNSS1.
- NMEA-GP-RMC\_GNSS2 for output from GNSS 2 receiver.
  - This is the standard NMEA RMC for GNSS2.
- NMEA-GP-RMC\_FUSION for output from Fusion.
  - The time, position, course over ground, and speed over ground data are from the Fusion solution.
  - The fix type is from the 'best' GNSS receiver.
  - The message is only valid if Fusion data is valid (Fusion initialized and propagation successful).

Note that these messages do not contain any information that would let one tell them apart. Do not enable more than one of these in the same port.

Example message:

\$GPRMC,151227.40,A,4723.54036,N,00826.88672,E,0.0,81.6,111022,,,R\*7C\r\n

Example message with non-standard high-precision fields:

```
$GPRMC,151227.3997,A,4723.5403567,N,00826.8867153,E,0.00000,81.6172,
111022,,,R*4F\r\n
```

## Message fields:

| #  | Field      | Format          | Unit  | Example     | Description                                                                               |
|----|------------|-----------------|-------|-------------|-------------------------------------------------------------------------------------------|
| 1  | time       | hhmmss.ss(ss)   | -     | 151227.40   | UTC time (hours, minutes and seconds)                                                     |
| 2  | status     | Character       | -     | A           | Data validity status, A (data valid) or V (not valid)                                     |
| 3  | lat        | ddmm.mmmmm(mm)  | -     | 4723.54036  | Latitude                                                                                  |
| 4  | lat_ns     | Character       | -     | Ν           | Latitude north (N) or south (S) indicator                                                 |
| 5  | lon        | dddmm.mmmmm(mm) | -     | 00826.88672 | Longitude                                                                                 |
| 6  | lon_ew     | Character       | -     | E           | Longitude east (E) or west (W) indicator                                                  |
| 7  | speed      | Float (.1/.4)   | knots | 0.0         | Speed over ground                                                                         |
| 8  | course     | Float (.1/.4)   | deg   | 81.6        | Course over ground                                                                        |
| 9  | date       | ddmmyy          | -     | 111022      | UTC date (day, month and year)                                                            |
| 10 | magvar     | -               | -     |             | Magnetic variation, always null                                                           |
| 11 | magvar_ew- |                 | -     |             | Magnetic variation east or west indicator, always null                                    |
| 12 | mode       | Character       | -     | R           | Positioning system mode indica-<br>tor, R (RTK fixed), F (RTK float),<br>A (no RTK), E, N |

Table 7.20.: NMEA-GP-RMC message format

## 7.6.3. FP\_A-GNSSANT

This message contains information regarding the antennas' state and power supply. Under normal conditions, the GNSS state should be OK, and the power should be ON.

Example message:

\$FP,GNSSANT,1,2234,305129.200151,short,off,0,open,on,28\*65\r\n

Message fields:

| #  | Field       | Format     | Unit | Example       | Description                                                                             |
|----|-------------|------------|------|---------------|-----------------------------------------------------------------------------------------|
| 1  | msg_type    | String     | -    | GNSSANT       | Message type, always<br>GNSSANT for this message                                        |
| 2  | msg_version | Numeric    | -    | 1             | Message version, always 1 for<br>this version of the GNSSANT<br>message                 |
| 3  | gps_week    | Numeric    | -    | 2234          | GPS week number, range 0–9999                                                           |
| 4  | gps_tow     | Float (.6) | S    | 305129.200151 | GPS time of week, range 0.000–604799.999999                                             |
| 5  | gnss1_state | String     | -    | short         | GNSS1 antenna state, see be-<br>low                                                     |
| 6  | gnss1_power | String     | -    | off           | GNSS1 antenna power, see be-<br>low                                                     |
| 7  | gnss1_age   | Numeric    | S    | 0             | Time since gnss1_state or<br>gnss1_power information last<br>changed, 0–604800, or null |
| 8  | gnss2_state | String     | -    | open          | GNSS1 antenna state, see be-<br>low                                                     |
| 9  | gnss2_power | String     | -    | on            | GNSS1 antenna power, see be-<br>low                                                     |
| 10 | gnss2_age   | Numeric    | S    | 28            | Time since gnss2_state or<br>gnss2_power information last<br>changed, 0–604800, or null |

Table 7.21.: FP\_A-GNSSANT message format

Values for gnss1\_state and gnss2\_state:

| Value | Description                                                            |
|-------|------------------------------------------------------------------------|
| null  | State not available, for example during initialization of the receiver |
| ok    | Antenna detected and good                                              |
| opop  | No antenna detected (e.g. no antenna connected, or connected via DC-   |
| open  | blocking, such as a power-splitter)                                    |
| short | Antenna short circuit detected                                         |
| -     |                                                                        |

Table 7.22.: GNSS state values

Values for gnss1\_power and gnss2\_power:

| Value | Description                                                                   |
|-------|-------------------------------------------------------------------------------|
| null  | Power status not available, for example during initialization of the receiver |
| on    | Antenna power supply is on                                                    |
| off   | Antenna power supply is off                                                   |

Table 7.23.: GNSS power values

### 7.6.4. FP\_A-GNSSCORR

This message contains statistics regarding the correction data tracked by the GNSS receivers, such as the number of L1 and L2 signals, the fix type, the average correction data latency, update rate, data rate, and message rate, as well as the correction station position and baseline.

Example messages:

\$FP,GNSSCORR,1,2237,250548.999744,8,25,18,8,25,18,,,,,,,,\*24

\$FP,GNSSCORR,1,2237,250035.999865,8,25,18,8,25,18,0.2,1.0,0.8,5.3,2, 47.366986804,8.532965023,481.1094,7254\*3F

# Field Format Unit Example Description Message type, always GNSS-1 GNSSANT String \_ msg\_type CORR for this message Message version, always 1 for 2 msg version Numeric 1 this version of the GNSSCORR message GPS week number, range 3 2237 gps\_week Numeric \_ 0-9999 GPS time of week, range 4 250035.999865 gps\_tow Float (.6) s 0.000-604799.999999 Fix status of GNSS1 receiver, 5 Numeric 8 gnss1\_fix see below Number of L1 signals with cor-6 gnss1 nsig 11 Numeric 25 rection data tracked by GNSS1 \_ receiver, range 0-100 Number of L2 signals with cor-7 gnss1\_nsig\_l2 Numeric 18 rection data tracked by GNSS1 \_ receiver, range 0–100 Fix status of GNSS2 receiver, 8 Numeric 8 gnss2\_fix see below Number of L1 signals with cor-9 25 rection data tracked by GNSS2 Numeric gnss2\_nsig\_l1 receiver, range 0-100 Number of L2 signals with cor-10 Numeric 18 rection data tracked by GNSS2 gnss2 nsig 12 receiver, range 0-100 Average correction data latency 11 corr\_latency Float (.1) 0.2 (10s window), range 0.0–99.9 or s null Average correction update rate 12 corr update rate Float (.1) Ηz 1.0 (10s window), range 0.0-10.0 or null Average correction data rate 13 corr data rate Float (.1) KiB/s 0.8 (10s window), range 0.0-50.0 or null Average correction message 14 corr\_msg\_rate Float (.1) msgs/s 5.3 rate (10s window), range 0-50 or null Correction station ID, range 15 Numeric 2 sta\_id -0-4095 or null Correction station latitude. range 90.00000000-90.00000000, 16 47.366986804 sta\_lat Float (.9) deg > 0 for North, < 0 for South, or null

Message fields:

| #  | Field      | Format     | Unit | Example     | Description                                                                                                    |
|----|------------|------------|------|-------------|----------------------------------------------------------------------------------------------------|
| 17 | sta_lon    | Float (.9) | deg  | 8.532965023 | Correction         station           longitude,         range         -           180.00000000–180.00000000,         > 0 for East, < 0 for West, or null |
| 18 | sta_height | Float (.4) | m    | 481.1094    | Correction station ellipsoidal<br>height, range -1000.0000-<br>50000.0000 or null                                                                        |
| 19 | sta_dist   | Numeric    | m    | 7254        | Correction station baseline<br>length (approximate 3d dis-<br>tance), range 0–100000 or<br>null                                                          |

| Table 7.24.: FP_A-GNSSCORF | R message format |
|----------------------------|------------------|
|----------------------------|------------------|

Values for gnss1\_fix and gnss2\_fix:

| Value | Description                       |
|-------|-----------------------------------|
| 0     | Unknown                           |
| 1     | No fix                            |
| 2     | Dead-reckoning only               |
| 3     | Time-only fix                     |
| 4     | Single 2D fix                     |
| 5     | Single 3D fix                     |
| 6     | Single 3D fix with dead-reckoning |
| 7     | RTK float fix                     |
| 8     | RTK fixed fix                     |

Table 7.25.: GNSS fix values

## 7.6.5. NOV\_B-HEADING2

This message contains only the heading from GNSS measurements; no Fusion data is used here. The heading is defined as the angle from the true North of GNSS1 to the GNSS2 vector in a clockwise direction.

Message fields:

| #  | Offset | Field               | Туре      | Unit  | Description                               |
|----|--------|---------------------|-----------|-------|-------------------------------------------|
| -  | 0      | sync1               | uint8_t   | -     | Sync byte 1 (always 0xaa)                 |
| -  | 1      | sync2               | uint8_t   | -     | Sync byte 2 (always 0x44)                 |
| -  | 2      | sync3               | uint8_t   | -     | Sync byte 3 (always 0x12)                 |
| -  | 3      | header_len          | uint8_t   | bytes | Length of the header (always 28)          |
| -  | 4      | msg_id              | uint16_t  | -     | Message ID, always 1335 for this message  |
| -  | 6      | msg_type            | uint8_t   | -     | See protocol documentation                |
| -  | 7      | reserved1           | uint8_t   | -     | Reserved, ignore                          |
| -  | 8      | payload_len         | uint8_t   | bytes | Payload size, always 48 for this message  |
| -  | 10     | reserved2           | uint16_t  | -     | Reserved, ignore                          |
| -  | 12     | reserved3           | uint8_t   | -     | Reserved, ignore                          |
| 1  | 13     | time_status         | uint8_t   | -     | See protocol documentation                |
| 2  | 14     | gps_wno             | uint16_t  | -     | GPS week number                           |
| 3  | 16     | gps_tow             | int32_t   | ms    | GPS time of week                          |
| -  | 20     | reserved4           | uint32_t  | -     | Reserved, ignore                          |
| -  | 24     | reserved5           | uint16_t  | -     | Reserved, ignore                          |
| -  | 26     | reserved6           | uint16_t  | -     | Reserved, ignore                          |
| 4  | 28     | sol_status          | uint32_t  | -     | Solution status, see below                |
| 5  | 32     | pos_type            | uint32_t  | -     | Positioning mode, see below               |
| 6  | 36     | length              | float     | m     | Baseline length                           |
| 7  | 40     | heading             | float     | deg   | Heading                                   |
| 8  | 44     | pitch               | float     | deg   | Pitch                                     |
| -  | 48     | reserved7           | uint32_t  | -     | Reserved, ignore                          |
| -  | 52     | reserved8           | uint32_t  | -     | Reserved, ignore                          |
| -  | 56     | reserved9           | uint32_t  | -     | Reserved, ignore                          |
| -  | 60     | reserved10          | uint32_t  | -     | Reserved, ignore                          |
| -  | 64     | reserved11          | uint32_t  | -     | Reserved, ignore                          |
| 9  | 68     | num_svs             | uint8_t   | -     | Number of satellites tracked              |
| 10 | 69     | num_sol_svs         | uint8_t   | -     | Number of satellites used in solution     |
| -  | 70     | reserved12          | uint16_t  | -     | Reserved, ignore                          |
| 11 | 72     | sol_source<br>_msk  | uint8_t   | -     | Bitfield:                                 |
| -  |        | sol_source          | - bits 32 | -     | Solution source, see below                |
| 12 | 73     | ext_sol_stat        | uint8_t   | -     | Extended solution status, see below       |
| 13 | 74     | gal_bds_sig<br>_msk | uint8_t   | -     | Galileo and BeiDou signal mask, see below |
| 14 | 75     | gps_glo_sig<br>_msk | uint8_t   | -     | GPS and GLONASS signal mask, see below    |

Table 7.26.: NOV\_B-HEADING2 message format

| Value | Description               |
|-------|---------------------------|
| 0     | Solution computed         |
| 1     | Insufficient observations |
| Table | 7.27.: Solution status    |

| Description           |
|-----------------------|
| No fix                |
| RTK fixed fix         |
| RTK float fix         |
| Single 3D fix         |
| INS and RTK fixed fix |
| INS and RTK float fix |
| INS and single 3D fix |
| INS only              |
|                       |

Table 7.28.: Positioning mode

| Bit          | Description       |
|--------------|-------------------|
| bit 0 (0x01) | Solution verified |

Table 7.29.: Extended solution status

| Bit          | Description |
|--------------|-------------|
| bit 0 (0x01) | Galileo E1  |
| bit 2 (0x04) | Galileo E5B |
| bit 4 (0x10) | BeiDou B1I  |
| bit 5 (0x20) | BeiDou B2I  |

Table 7.30.: Galileo and BeiDou signal mask

| Bit          | Description  |
|--------------|--------------|
| bit 0 (0x01) | GPS L1CA     |
| bit 1 (0x02) | GPS L2C      |
| bit 4 (0x10) | GLONASS L10F |
| bit 5 (0x20) | GLONASS L2OF |

Table 7.31.: GPS and GLONASS signal mask

### 7.6.6. NOV\_B-BESTGNSSPOS

This message contains the best available GNSS position (without Fusion) computed by the GNSS receiver. In addition, it reports several status indicators, including differential age, which helps predict anomalous behavior brought about by outages in differential corrections. A differential age of 0 indicates that no differential correction was used. With the system operating in an RTK mode, this log reflects the latest low-latency solution for up to 60 seconds after the reception of the last base station observations. After these 60 seconds, the position reverts to the best solution available, and the standard deviation fields reflect the accuracy degradation. This message can be either:

- NOV\_B-BESTGNSSPOS\_GNSS1 for output from GNSS 1 receiver
- NOV\_B-BESTGNSSPOS\_GNSS2 for output from GNSS 2 receiver

| #  | Offset | Field           | Туре     | Unit  | Description                                           |
|----|--------|-----------------|----------|-------|-------------------------------------------------------|
| -  | 0      | sync1           | uint8_t  | -     | Sync byte 1 (always 0xaa)                             |
| -  | 1      | sync2           | uint8_t  | -     | Sync byte 2 (always 0x44)                             |
| -  | 2      | sync3           | uint8_t  | -     | Sync byte 3 (always 0x12)                             |
| -  | 3      | header_len      | uint8_t  | bytes | Length of the header (always 28)                      |
| -  | 4      | msg_id          | uint16_t | -     | Message ID, always 1429 for this message              |
| -  | 6      | msg_type        | uint8_t  | -     | See protocol documentation                            |
| -  | 7      | reserved1       | uint8_t  | -     | Reserved, ignore                                      |
| -  | 8      | payload_len     | uint8_t  | bytes | Payload size, always 72 for this message              |
| -  | 10     | reserved2       | uint16_t | -     | Reserved, ignore                                      |
| -  | 12     | reserved3       | uint8_t  | -     | Reserved, ignore                                      |
| 1  | 13     | time_status     | uint8_t  | -     | See protocol documentation                            |
| 2  | 14     | gps_wno         | uint16_t | -     | GPS week number                                       |
| 3  | 16     | gps_tow         | int32_t  | ms    | GPS time of week                                      |
| -  | 20     | reserved4       | uint32_t | -     | Reserved, ignore                                      |
| -  | 24     | reserved5       | uint16_t | -     | Reserved, ignore                                      |
| -  | 26     | reserved6       | uint16_t | -     | Reserved, ignore                                      |
| 4  | 28     | sol_status      | uint32_t | -     | Solution status, see below                            |
| 5  | 32     | pos_type        | uint32_t | -     | Positioning mode, see below                           |
| 6  | 36     | lat             | double   | deg   | Latitude                                              |
| 7  | 44     | lon             | double   | deg   | Longitude                                             |
| 8  | 52     | height          | double   | m     | Ellipsoidal height                                    |
| -  | 60     | reserved7       | uint32_t | -     | Reserved, ignore                                      |
| 9  | 64     | datum           | unit32_t | -     | Datum, always 61 (= WGS84)                            |
| 10 | 68     | std_lat         | float    | m     | Latitude standard deviation                           |
| 11 | 72     | std_lon         | float    | m     | Longitude standard deviation                          |
| 12 | 76     | std_height      | float    | m     | Height standard deviation                             |
| -  | 80     | reserved8       | uint32_t | -     | Reserved, ignore                                      |
| -  | 84     | reserved9       | uint32_t | -     | Reserved, ignore                                      |
| 13 | 88     | sol_age         | float    | S     | Approximate age of solution                           |
| 14 | 92     | num_svs         | uint8_t  | -     | Number of satellites tracked                          |
| 15 | 93     | num_sol_svs     | uint8_t  | -     | Number of satellites used in solution                 |
| 15 | 94     | num_sol_l1_svs  | uint8_t  | -     | Number of satellites with L1 signals used in solution |
| 16 | 95     | num_sol_l2_svs  | uint8_t  | -     | Number of satellites with L2 signals used in solution |
| -  | 96     | reserved10      | uint8_t  | -     | Reserved, ignore                                      |
| 17 | 97     | ext_sol_stat    | uint8_t  | -     | Extended solution status, see below                   |
| 18 | 98     | gal_bds_sig_msk | uint8_t  | -     | Galileo and BeiDou signal mask, see below             |
| 19 | 99     | gps_glo_sig_msk | uint8_t  | -     | GPS and GLONASS signal mask, see below                |
| -  | 100    | checksum        | uint32_t | -     | CRC32 checksum (see protocol documentation)           |
|    |        |                 |          |       |                                                       |

Message field:

Table 7.32.: NOV B-BESTGNSSPOS message format

| Value | Description               |
|-------|---------------------------|
| 0     | Solution computed         |
| 1     | Insufficient observations |

|  | Table | 7.33.: | Solution | status |
|--|-------|--------|----------|--------|
|--|-------|--------|----------|--------|

| Value | Description           |
|-------|-----------------------|
| 0     | No fix                |
| 50    | RTK fixed fix         |
| 34    | RTK float fix         |
| 16    | Single 3D fix         |
| 56    | INS and RTK fixed fix |
| 55    | INS and RTK float fix |
| 53    | INS and single 3D fix |
| 19    | INS only              |
|       |                       |

| Table 7.34.: Pos | itionina mode  |
|------------------|----------------|
| 10010 1.01.1100  | nuorini g mouo |

| Bit          | Description       |
|--------------|-------------------|
| bit 0 (0x01) | Solution verified |

| <b>- -</b>   |          |          |        |
|--------------|----------|----------|--------|
| Table 7.35.: | Extended | solution | status |

| Bit          | Description |
|--------------|-------------|
| bit 0 (0x01) | Galileo E1  |
| bit 2 (0x04) | Galileo E5B |
| bit 4 (0x10) | BeiDou B1I  |
| bit 5 (0x20) | BeiDou B2I  |

Table 7.36.: Galileo and BeiDou signal mask

| Bit          | Description  |
|--------------|--------------|
| bit 0 (0x01) | GPS L1CA     |
| bit 1 (0x02) | GPS L2C      |
| bit 4 (0x10) | GLONASS L10F |
| bit 5 (0x20) | GLONASS L2OF |

Table 7.37.: GPS and GLONASS signal mask

## 7.7. Text output

Text output is the irregular output of text messages (strings). There are four levels:

- ERROR Errors. An error is something from which the sensor could not recover or something that renders the sensor unusable in normal circumstances.
- WARNING Warnings. A warning is something from which the sensor could recover or something that does not render the sensor unusable in normal circumstances (i.e., the sensor operated to specifications). But it can for example hint at degraded performance.
- INFO General information.
- DEBUG Debug information, only useful to Fixposition.

For example, on boot, the sensor outputs a "boot screen". While it does output it to any port where the **FP\_A-TEXT\_INFO** message is enabled, it is only practical to observe this output on UART and CANSTR ports. It is not possible to connect to the TCP ports in time to observe this output. The boot screen is as follows:

```
$FP,TEXT,1,INFO,Fixposition AG - www.fixposition.com*09\r\n
$FP,TEXT,1,INFO,SW=fp_release_vr2_2.61.0_191*78\r\n
$FP,TEXT,1,INFO,HW=nav-vr2 1.2a 6d9d18*3E\r\n
```

### 7.7.1. FP\_A-TEXT

Example messages:

```
$FP,TEXT,1,INFO,Fixposition AG - www.fixposition.com*09\r\n
$FP,TEXT,1,WARNING,high imu noise*71\r\n
$FP,TEXT,1,ERROR,cfg fail*22\r\n
$FP,TEXT,1,DEBUG,hello world*4B\r\n
```

Message fields:

| # | Field       | Format  | Unit | Example     | Description                                                          |  |  |  |
|---|-------------|---------|------|-------------|----------------------------------------------------------------------|--|--|--|
| 1 | msg_type    | String  | -    | CORRIMU     | Message type, always<br>TEXT for this message                        |  |  |  |
| 2 | msg_version | Numeric | -    | 1           | Message version, always<br>1 for this version of the<br>TEXT message |  |  |  |
| 3 | level       | String  | -    | DEBUG       | Level, one of:<br>INFO, WARNING, ERROR,<br>DEBUG                     |  |  |  |
| 4 | text        | String  | -    | hello world | Text                                                                 |  |  |  |
|   |             |         |      |             |                                                                      |  |  |  |

Table 7.38.: FP\_A-TEXT message format

# **Software Updates**

To update the software version of the Vision-RTK 2 go to the "System  $\rightarrow$  Update" panel in the web interface and drag/drop the corresponding SWU file inside the marked area (see Figure A.1).

| FIXPOSITIC                              | ON                                                                      | Reboot |
|-----------------------------------------|-------------------------------------------------------------------------|--------|
| 🖌 Software Update                       |                                                                         |        |
|                                         | Click here, or drag and drop a software update image file to this area. |        |
| <ol> <li>Update not started.</li> </ol> |                                                                         |        |
|                                         |                                                                         |        |
| Messages                                |                                                                         |        |

Figure A.1.: Software update in the web interface

Software updates are released every 6-10 weeks. Please email support@fixposition.com to be added to the distribution list.

We also provide Bash and Python scripts to upload the software image to the system and then wait for the notification of success or failure of the flash process. These tools can be found in the Fixposition Software Update library (https://github.com/fixposition/fixposition\_utility/tree/main/software\_update).

**Note:** When upgrading from 2.58.0 or earlier, the update page will get stuck at "The system will restart. Please be patient, as restarting takes about one minute." Please wait a minute and then manually open http://10.0.1.1 to return to the main interface. This issue was caused by the software update page being moved from "http://x.x.x.x8080" to "http://x.x.x.x/update".

# **Fixposition CAN Frame Definition**

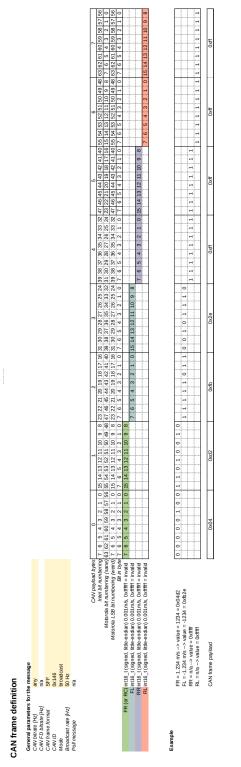

Figure B.1.: Fixposition CAN frame definition

# **Coordinate Transformations**

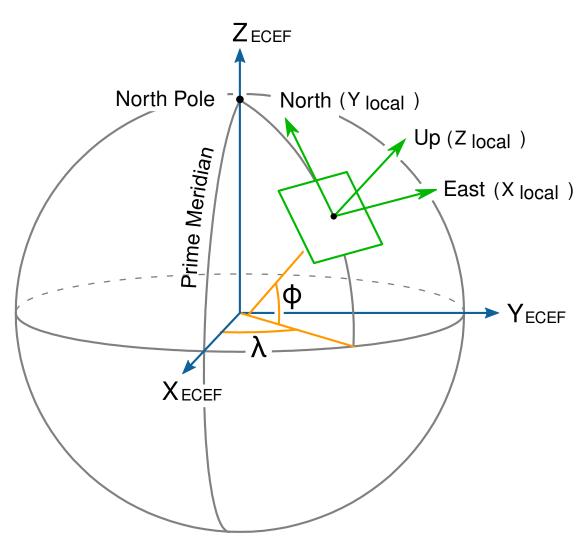

Figure C.1.: ECEF (global) and ENU (local) coordinate systems

Many different coordinate systems exist and are used to represent the pose of an object in space. Most of them can be classified into two groups: global systems, which approximate the entire Earth (e.g., WGS-84), and local systems, which use the best approximation of the local true geometrical shape of the Earth. ECEF coordinates (Earth-Centered, Earth-Fixed) are part of a global Cartesian system in which the center of the Earth is placed at the origin <0,0,0>. The odometry output of the VRTK2 sensor is given in ECEF coordinates (see Subsection 7.3.1).

Given that ECEF coordinates represent the pose of the sensor on a sphere, it is common to draw a tangential plane to represent the local pose of the robot. This representation is only accurate up to a certain distance from the origin (83 km on average) but makes tracking the odometry of the robot easier. For a local frame of reference, some outputs are given in ENU coordinates (East-North-Up). See Figure C.1 for a graphical explanation.

To convert the ECEF orientation of the VRTK2 into this local frame (ENU) coordinates, let's assume  $\mathbf{q}_{ecef \rightarrow body}$  represents the orientation of the sensor in ECEF coordinates, which can be extracted from the pose output of the **FP\_A-ODOMETRY** message. Then, the rotation from ECEF coordinates to the local frame of reference (ENU) can be computed using the current position of the sensor on the sphere <**x**,**y**,**z**>.

The Fixposition GNSS Transformation Lib(**fixposition\_gnss\_tf**) contains several useful functions for these space operations. For example, the function **TfEnuEcef()** takes an ECEF position coordinate and returns a rotation matrix that transforms from the ECEF plane to the ENU plane. Let's call this rotation matrix  $\mathbf{R}_{enu\rightarrow ecef}$ . As the orientation output of the VRTK2 sensor is represented using a quaternion, we need to first convert the rotation matrix to a quaternion  $\mathbf{q}_{enu\rightarrow ecef}$ . Thus, the rotation of the VRTK2 sensor in ENU coordinates can be computed as the multiplication of  $\mathbf{q}_{enu\rightarrow ecef}$  times  $\mathbf{q}_{ecef\rightarrow body}$ . For a more in-depth explanation, please refer to the following:

- Transformations/ between/ ECEF/ and/ ENU/ coordinates
- Geographic/ coordinate/ conversion

#### **Extract heading:**

The **FP\_A-ODOMETRY** message contains the position and orientation of the VRTK2 sensor in the ECEF coordinate system. For mathematical stability, the sensor employs quaternions to represent these rotations. Nonetheless, in case the user requires an Euler angles representation using Roll-Pitch-Yaw angles, it is necessary to first convert the orientation of the sensor into a local tangential coordinate system such as ENU or NED. To convert the reference frame from ECEF to ENU, we apply the following transformation:

$$\mathbf{R}_{body \rightarrow enu} = \mathbf{R}_{ecef \rightarrow enu} \cdot \mathbf{R}_{body \rightarrow ecef}$$
(C.1)

where  $\mathbf{R}_{body \rightarrow ecef}$  is the orientation of the sensor in the ECEF frame and  $\mathbf{R}_{ecef \rightarrow enu}$  is the orientation of the ECEF frame in the ENU coordinate system (a local tangential plane). To convert  $\mathbf{q}_{body \rightarrow enu}$  into Euler angles, it is possible to use either a rotation matrix or quaternions. For a rotation matrix, we apply the following equations:

$$\alpha = \tan^{-1}\left(\frac{R_{21}}{R_{11}}\right),$$
 (C.2)

$$\beta = \tan^{-1} \left( \frac{-R_{31}}{\sqrt{1 - R_{31}^2}} \right), \tag{C.3}$$

$$\gamma = \tan^{-1}\left(\frac{R_{32}}{R_{33}}\right),$$
 (C.4)

where

$$\mathbf{R} = \begin{bmatrix} R_{11} & R_{12} & R_{13} \\ R_{21} & R_{22} & R_{23} \\ R_{31} & R_{32} & R_{33} \end{bmatrix}$$
(C.5)

To convert a quaternion into yaw, pitch, and roll angles (ZYX order), the following equation can be used:

$$\alpha = \tan^{-1} \left( \frac{2q_x q_y + 2q_w q_z}{q_w q_w + q_x q_x - q_y q_y - q_z q_z} \right),$$
 (C.6)

$$\beta = \sin^{-1} \left( -2q_x q_z + 2q_w q_y \right), \tag{C.7}$$

$$\gamma = \tan^{-1} \left( \frac{2q_y q_z + 2q_w q_x}{q_w q_w - q_x q_x - q_y q_y + q_z q_z} \right),$$
 (C.8)

where  $\mathbf{q} = \langle q_w, q_x, q_y, q_z \rangle$ . In this context, the Yaw angle with respect to the ENU (East-North-Up) frame represents the heading from East to North. To get the heading of the sensor from the North in a clockwise direction, we need to compute 90o-yaw. Alternatively, the user can calculate the rotation in NED (North-East-Down) coordinates and then extract the Roll-Pitch-Yaw angles with respect to NED, where yaw would be directly the heading in common sense. The function **EcefPoseToEnuEul()**, in the Fixposition GNSS Transformation Lib, receives the pose of the sensor in ECEF coordinates and returns the orientation of the robot in Yaw-Pitch-Roll angles using the equations described above.

#### VRTK output coordinate system:

The receiver output is always in the coordinate reference system (geodetic datum) used by the correction data service. In RTK mode, the receiver does relative positioning with respect to the base coordinates provided by the correction data service. The system in which those base coordinates are is entirely up to the correction data service provider. The receiver does not need or use this information at all. This is true for all ECEF (XYZ) output. For lat/long/height output, the WGS84 parameters are used to transform ECEF XYZ to lat/lon/height. In non-RTK mode, the output position is WGS84.

# **Camera FOV Data and Model**

- Diagonal Field of View DFOV=106.8°
- Horizontal Field of View HFOV=100°
- Vertical Field of View VFOV=64°

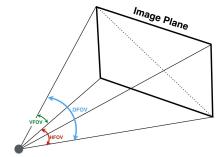

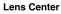

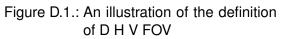

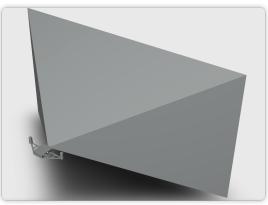

Figure D.2.: A schematic of VRTK2 FOV

The STEP file of the VRTK2 FOV model is available under user's request.

 $\ast\,$  The DFOV (see figure below) is the angle subtended by the diagonal of the camera sensor onto the center of the lens.

# **Antenna Selection**

The Vision-RTK2's GNSS receivers require signals located at the L1 and L2 bands for adequate operation. Based on our internal testing, we recommend using helical antennas with a gain of around 35 dB. For reference, our evaluation kit ships with two Hi-Target AH-3232 antennas. The frequency response of the GNSS antennas should be approximately located at the [1195 - 1280] MHz and [1560 - 1610] MHz bands. On top of that, for helical antennas, we recommend a noise figure lower than 1.5 dB.

Other antenna types (e.g., patch, short helical) should be evaluated carefully depending on their placement with respect to other electrical components and the shape of the ground plane provided for them. Thus, besides using a suitable and good antenna (and appropriate cabling), the placement of the antenna is important. See below and for example the following u-blox document: https://content.u-blox.com/sites/default/ files/ZED-F9P\_IntegrationManual\_UBX-18010802.pdf

Antenna assemblies that combine multiple antennas (such as, GNSS, Wi-Fi and cellular) in once casing are not recommended at all. While such antennas work fine for autonomous standard (C/A only) GNSS, they are likely to have bad performance for highprecision GNSS that require phase measurements, such as RTK. Also, the GNSS performance may depend on activity of the other antennas (Wi-Fi signal strength, cellular band used, etc.).

For further analysis, besides analyzing the position estimate performance of the sensor, one can look at the "Receiver RF AGC" value located at the advanced "GNSS status" tab in the web interface. The expected values should ideally be located between 20 and 80 percent. For additional information, see also the following U-Blox document: https://www.u-blox.com/sites/default/files/products/documents/GNSS-Antennas\_AppNote\_%28UBX-15030289%29.pdf.

Only active antennas (with a built-in LNA) are suitable for the VRTK2 sensor.

# **Rostopic output rate accuracy**

The output rate of the rostopics published by the Vision-RTK2 is accurate. However, when looking at the recordings or plotting the received messages, the user might observe the following behavior:

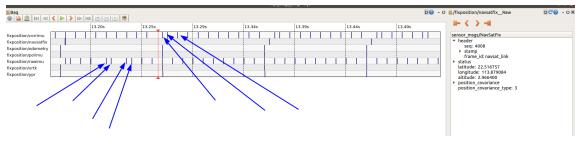

Figure F.1.: Delays in the time of arrival of ROS messages

As observed in the figure, the rate of the output messages is not constant when looking at the time of arrival. However, this is the expected behavior of the sensor, as:

- 1. We are not a real-time system.
- All the communications are not guaranteed to be real-time: ROS→TCP→Customer ROS→Bag recording. There are too many steps to then look at the time of arrival of the ROS messages.
- 3. The user should rely on the timestamp inside the message, and not on the time of arrival.